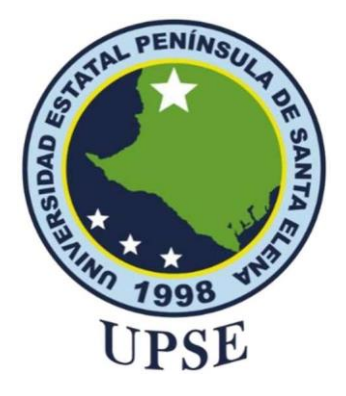

## **TITULO DEL TRABAJO DE TITULACIÓN**

<span id="page-0-0"></span>PROTOTIPO DE SISTEMAS DE INFORMACIÓN GEOGRÁFICA (SIG) PARA EL LEVANTAMIENTO DE INFORMACIÓN DEL CATASTRO DE REDES PARA EL ALCANTARILLADO SANITARIO EN LA CIUDADELA MARTHA DE ROLDÓS - GUAYAQUIL 2022

### **AUTOR**

## **SUÁREZ ASENCIO JENNINSON HAROLT**

TRABAJO DE TITULACIÓN Previo a la obtención del grado académico en MAGISTER EN TECNOLOGÍAS DE LA INFORMACIÓN

**TUTOR**

### **PhD. MARCIA BAYAS SAMPEDRO**

**Santa Elena, Ecuador**

**Año 2022**

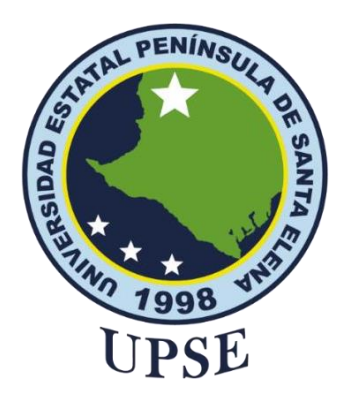

## **TRIBUNAL DE SUSTENTACIÓN**

<span id="page-1-0"></span>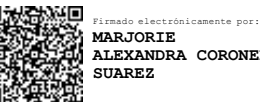

**ALEXANDRA CORONEL**

**ING. MARJORIE CORONEL SUÁREZ, Mgti COORDINADORA DEL PROGRAMA**

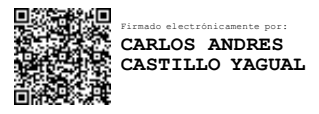

**ING. CARLOS CASTILLO YAGUAL, MSc DOCENTE ESPECIALISTA**

Firmado electrónicamente por: **ALICIA GERMANIA ANDRADE VERA**

**ING. ALICIA ANDRADE VERA, MSc DOCENTE ESPECIALISTA**

a n Firmado electrónicamente por: **MARCIA MARISOL BAYAS SAMPEDRO** Æ

**PhD. MARCIA BAYAS SAMPEDRO TUTOR**

 $n_{\ell-1}$ 

**ABG. VICTOR CORONEL ORTIZ, Mgt SECRETARIO GENERAL UPSE**

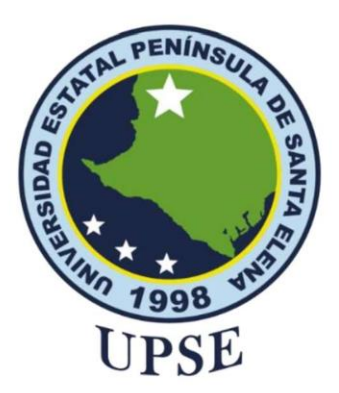

## **CERTIFICACIÓN**

Certifico que el presente trabajo de titulación que fue realizado en su totalidad por **JENNINSON HAROLT SUÁREZ ASENCIO**, como requerimiento para la obtención del título de Magister en Tecnologías de la Información.

### **TUTOR**

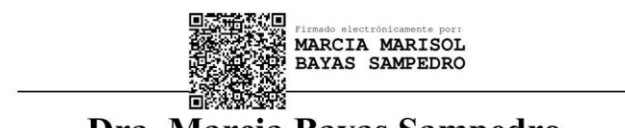

Dra. Marcia Bayas Sampedro

09 días del mes de noviembre del año 2022

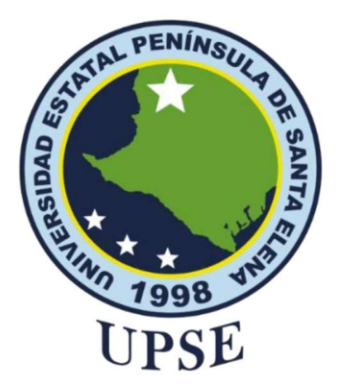

## **DECLARACIÓN DE RESPONSABILIDAD**

### Yo, JENNINSON HAROLT SUÁREZ ASENCIO

#### **DECLARO QUE:**

El trabajo de titulación, Prototipo de sistemas de información geográfica (SIG) para el levantamiento de información del catastro de redes para el alcantarillado sanitario en la ciudadela Martha de Roldós - Guayaquil 2022, previo a la obtención del título en Magister en Tecnologías de la Información, ha sido desarrollado respetando derechos intelectuales de terceros conforme las citas que constan en el documento, cuyas fuentes se incorporan en las referencias o bibliografías. Consecuentemente este trabajo es de mi total autoría.

En virtud de esta declaración, me responsabilizo del contenido, veracidad y alcance del trabajo de titulación referido.

Santa Elena, a los 09 días del mes de noviembre del año 2022

### **EL AUTOR**

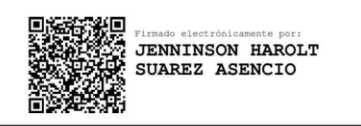

Ing. Jenninson Suárez Asencio

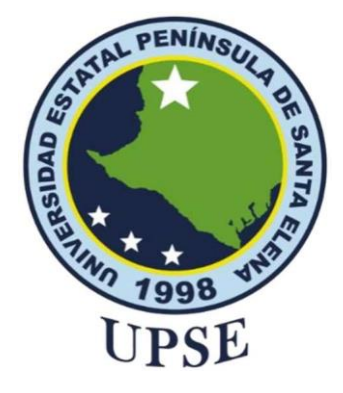

## **UNIVERSIDAD ESTATAL PENÍNSULA DE SANTA ELENA FACULTAD DE CIENCIAS DE LA INGENIERÍA INSTITUTO DE POSTGRADO**

# **CERTIFICACIÓN DE ANTIPLAGIO**

<span id="page-4-0"></span>Certifico que después de revisar el documento final del trabajo de titulación denominado Prototipo de sistemas de información geográfica (SIG) para el levantamiento de información del catastro de redes para el alcantarillado sanitario en la ciudadela Martha de Roldós - Guayaquil 2022, presentado por el estudiante, JENNINSON HAROLT SUÁREZ ASENCIO fue enviado al Sistema Antiplagio, presentando un porcentaje de similitud correspondiente al 2%, por lo que se aprueba el trabajo para que continúe con el proceso de titulación.

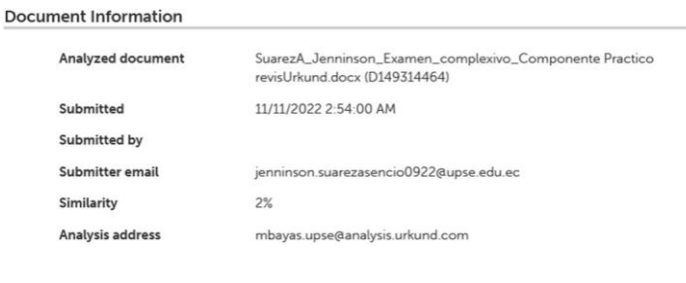

**TUTOR**

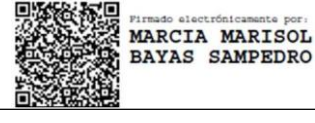

**PhD. Marcia Bayas Sampedro**

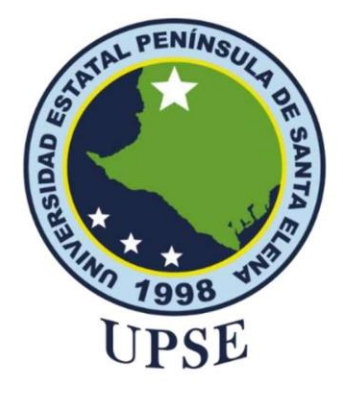

## **AUTORIZACIÓN**

### Yo, JENNINSON HAROLT SUÁREZ ASENCIO

Autorizo a la Universidad Estatal Península de Santa Elena, para que haga de este trabajo de titulación o parte de él, un documento disponible para su lectura consulta y procesos de investigación, según las normas de la Institución.

Cedo los derechos en línea patrimoniales de este trabajo de titulación con fines de difusión pública, además apruebo la reproducción de este trabajo de titulación dentro de las regulaciones de la universidad, siempre y cuando esta reproducción no suponga una ganancia económica y se realice respetando mis derechos de autor.

Santa Elena, a los 09 días del mes de noviembre del año 2022

### **EL AUTOR**

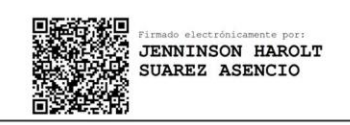

Ing. Jenninson Suárez Asencio

## <span id="page-6-0"></span>**AGRADECIMIENTO**

Agradezco en primer lugar a Dios por brindarme vida e inteligencia, a la Universidad Estatal Península de Santa Elena, Instituto de Postgrado por permitir seguir preparándome, a los docentes por instruirme y guiarme durante esta etapa de formación académica.

Agradezco a mi tutora la Dra. Marcia Bayas Sampedro, por sus enseñanzas, sus conocimientos, su colaboración y su guía para ayudarme a culminar mi trabajo de titulación.

*Jenninson Harolt Suárez Asencio*

## <span id="page-7-0"></span>**DEDICATORIA**

Este trabajo se lo dedico con mucho cariño y afecto a mi esposa Yurlendi Suárez, hija Mailyn Suárez, y a mis familiares que estuvieron ahí en los buenos y malos momentos.

A mi madre allá en el cielo, que mi brindó su apoyo para iniciar esta meta y aunque ya no está presente aquí conmigo sé que ella está muy feliz de saber que culminé mis estudios de maestría.

*Jenninson Harolt Suárez Asencio*

# ÍNDICE GENERAL

<span id="page-8-0"></span>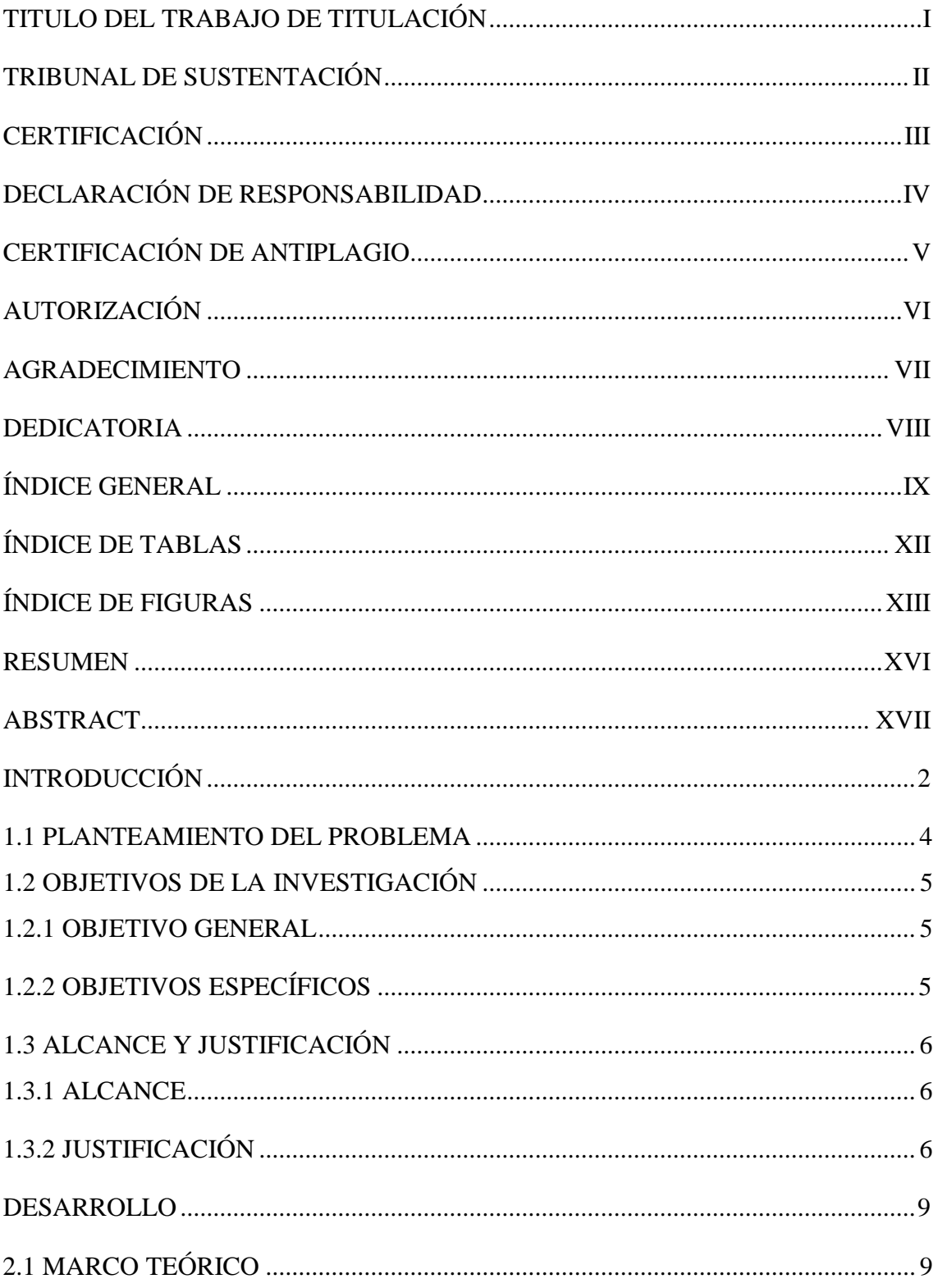

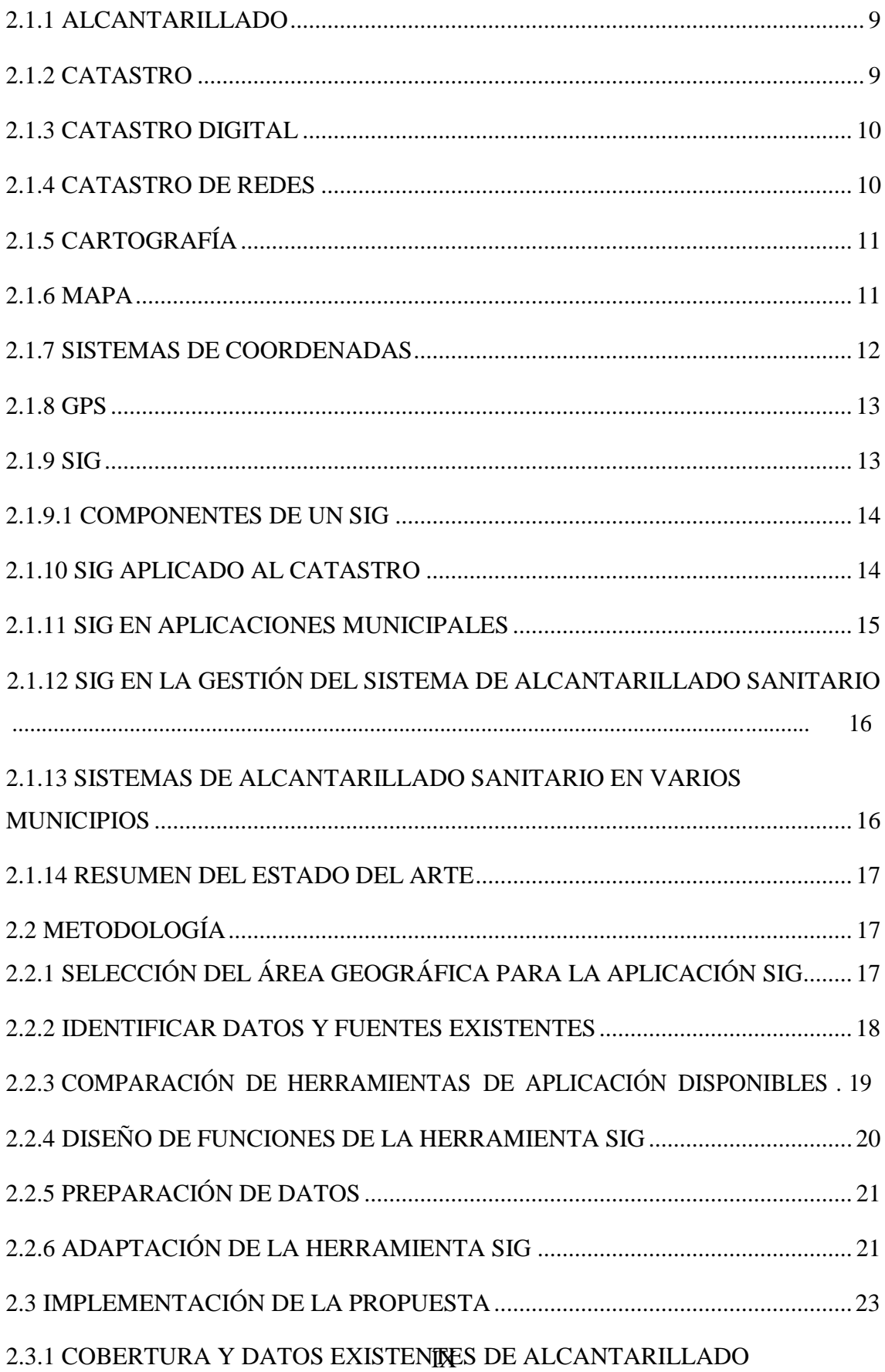

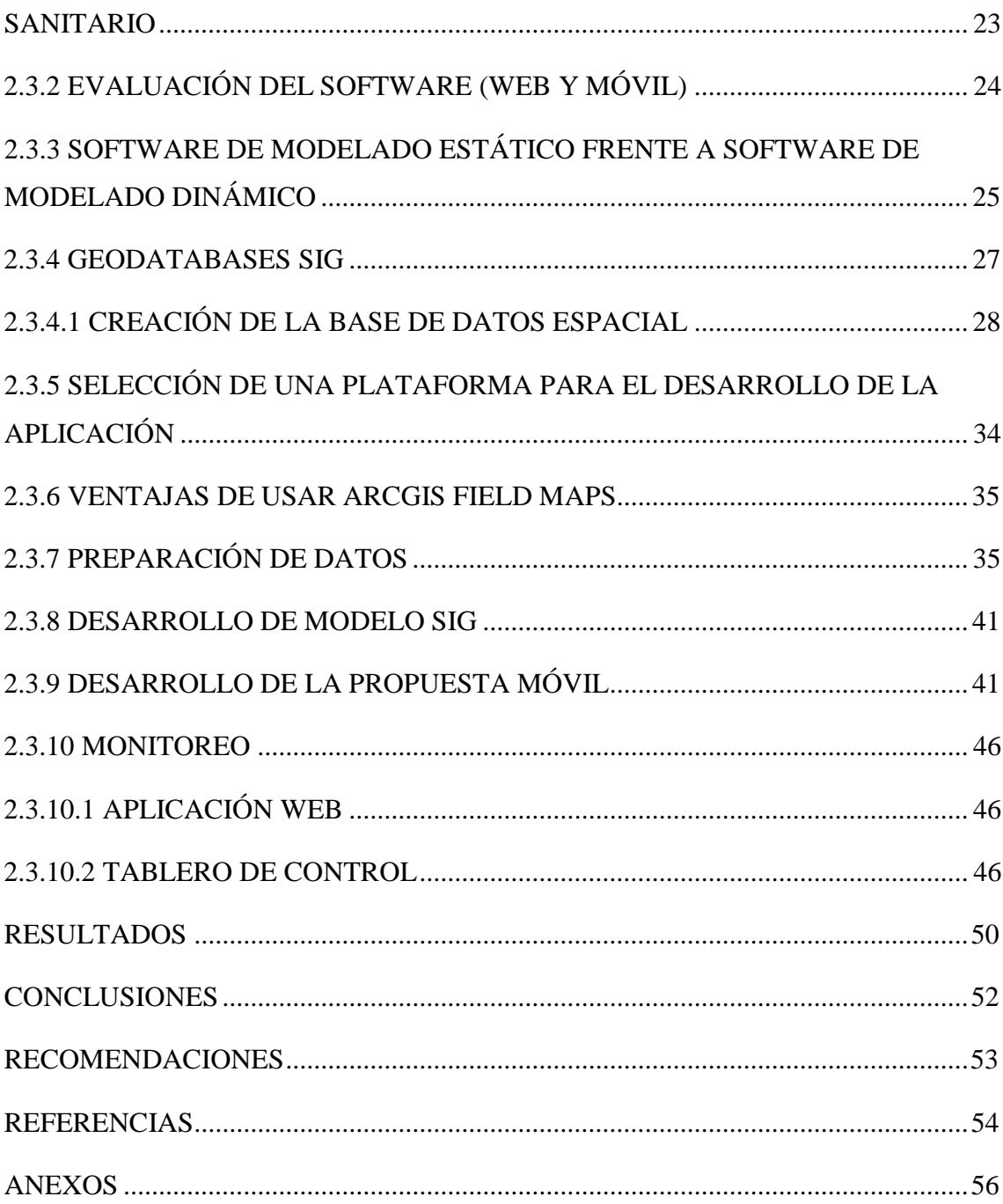

# **ÍNDICE DE TABLAS**

<span id="page-11-0"></span>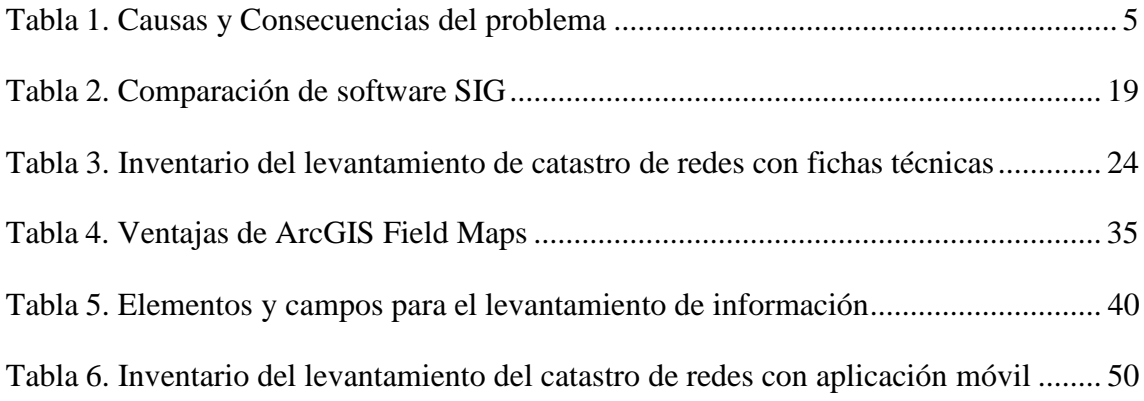

# **ÍNDICE DE FIGURAS**

<span id="page-12-0"></span>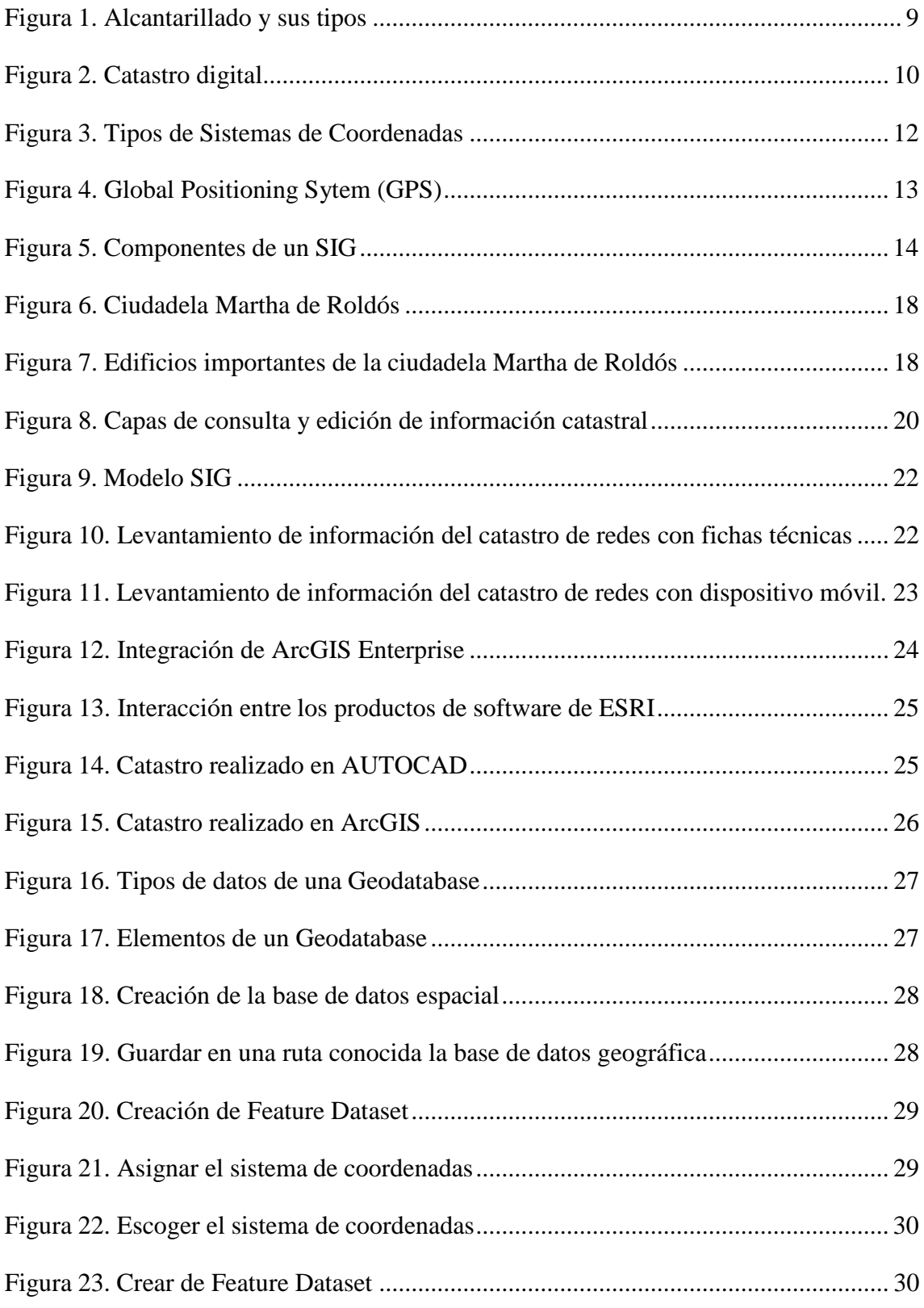

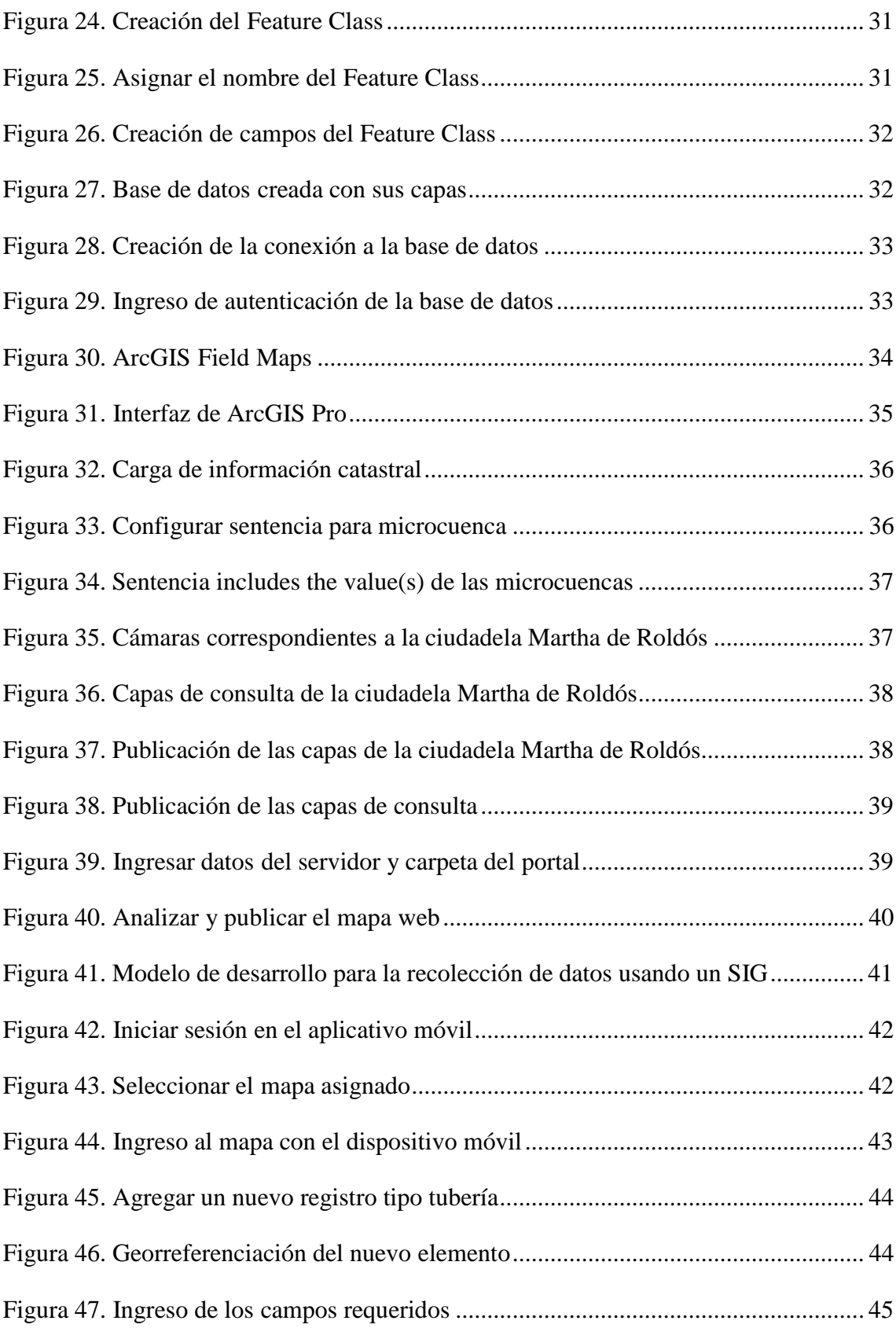

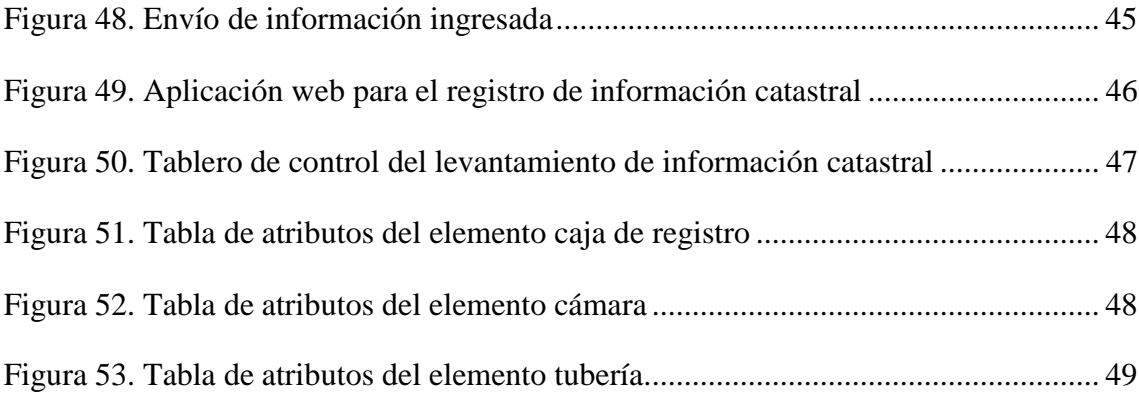

#### **RESUMEN**

<span id="page-15-0"></span>En la actualidad el levantamiento de información catastral de redes sanitarias de la ciudad de Guayaquil se realiza manualmente mediante el registro de información en fichas técnicas previamente impresas. Este proceso de levantamiento y posterior digitalización de la información del catastro de redes presenta algunos inconvenientes entre los cuales se puede mencionar la pérdida de fichas técnicas debido a los daños ocasionado por el clima o descuido en el proceso de transporte de la misma, atrasos en la entrega de información que conllevan a incumplimientos del cronograma establecido y duplicidad de la información por el registro en las diferentes fuentes de ingreso a la base de datos empresarial. El objetivo de este trabajo es digitalizar el proceso de recolección de información mediante el uso de herramientas de sistemas de información geográfica (SIG). Para lograr este objetivo se ha implementado un sistema prototipo desarrollado en ArcGIS Field Maps para que el personal de obra del departamento de catastro tenga acceso a los mapas de la empresa desde un dispositivo móvil y mediante el uso de la geolocalización puedan actualizar en tiempo real la información de los elementos correspondiente al catastro tales como son las cajas de registro, cámaras y tuberías. Posteriormente se presenta un tablero de control en el que se evidencia un inventario actualizado de estos elementos correspondientes al área de estudio para su control y monitoreo.

**Palabras claves:** Sistemas de información geográfica, ArcGIS, geolocalización, digitalización catastral.

### **ABSTRACT**

<span id="page-16-0"></span>Currently, the survey of cadastral information of sanitary networks in the city of Guayaquil is done manually by recording information in previously printed technical sheets. This process of gathering and subsequent digitalization of the information from the network cadastre presents some drawbacks, among which we can mention the loss of technical data sheets due to damage caused by the weather or carelessness in the process of transporting it, delays in the delivery of information that leads to non-compliance with the established schedule and duplication of information due to the registration in the different sources of income to the business database. The objective of this work is to digitize the information gathering process through the use of geographic information system (GIS) tools. To achieve this objective, a prototype system developed in ArcGIS Field Maps has been implemented so that the work personnel of the cadastre department have access to the company's maps from a mobile device and, through the use of geolocation, can update the information in real time. information of the elements corresponding to the cadastre such as the register boxes, cameras and pipes. Subsequently, a control board is presented in which an updated inventory of these elements corresponding to the study area is evidenced for its control and monitoring.

**Keywords:** Geographic information systems, ArcGIS, geolocation, cadastral digitization.

## **INTRODUCCIÓN**

<span id="page-17-0"></span>Las regiones urbanas cuentan con una variedad de infraestructuras subterráneas que contribuyen a elevar el nivel de vida de los residentes al ofrecer los servicios necesarios. El sistema de alcantarillado es una de estas infraestructuras cruciales, ya que puede utilizarse para recolectar y eliminar las aguas residuales de los hogares y negocios, además de ayudar a drenar la lluvia que cae sobre las superficies urbanas. Si esta infraestructura no cumple con estos objetivos fundamentales, se producirán inundaciones o situaciones de inmundicia, poniendo en peligro la salud y la vida de los lugareños.

Debido a que la estructura de alcantarillado está situada bajo tierra, es un desafío realizar análisis e inventarios. Como resultado, es crucial monitorear la red y actualizarla según sea necesario. Los datos recopilados antes de algunas décadas pueden volverse obsoletos e inexactos si no se hace de manera rutinaria. Además, debido a desastres naturales u otros factores, puede haber regiones donde la base de datos y los documentos de diseño de alcantarillado ya no sean accesibles. Por lo tanto, la investigación del proceso de levantamiento de información catastral es fundamental.

Para cumplir con los objetivos de este proyecto se ha tomado en consideración un sector de Guayaquil que corresponde a la ciudadela Martha de Roldós. En esta actividad se esclarecen los desafíos asociados al correcto levantamiento de información catastral. Esto nos da la oportunidad de sugerir soluciones alternativas que tienen como objetivo mejorar la gestión catastral de la propiedad municipal y, en consecuencia, contribuir a la promoción de la gestión de la recaudación de impuestos sobre la propiedad tanto en áreas urbanas como rurales.

En la actualidad, existen herramientas disponibles que permiten levantar la información contenida dentro de los territorios. Estas herramientas están incluidas en la Ciencia de la Información Geográfica (también conocida como GIS), que es el acrónimo del campo en inglés. Estas herramientas intentan expandir el significado de los conceptos geográficos y cómo deben aplicarse en el marco de SIG. El sistema de información geográfica se puede utilizar en el estudio de la criminología, la historia, las ventas, el marketing y la logística, además de la investigación científica, la gestión de recursos, la gestión de activos, la planificación urbana, la cartografía, la evaluación del impacto ambiental y la planificación urbana.

Los objetos catastrales 3D son características que se refieren a la planificación urbanística, los recursos del suelo y los bienes inmuebles de los municipios. Su objetivo es registrar el estado legal y los derechos de propiedad asociados con la tierra y otros bienes inmuebles o propiedades. Las técnicas 3D en 3D SIG se han aplicado en campos como el urbanismo y la ciudad virtual. Algunas técnicas SIG 3D se pueden aplicar directamente al catastro 3D. El catastro es una característica combinada que incluye la entidad natural, la persona, así como el gobierno y su autorización. Este documento tiene como objetivo cerrar la brecha entre la simulación urbana y el sistema de gestión del espacio.

El presente proyecto plantea la implementación de un sistema de información geográfica (SIG) para el levantamiento de información del catastro de redes específicamente para los obreros de la empresa de alcantarillado sanitario en la ciudadela Martha de Roldós - Guayaquil. Esta iniciativa proviene de las experiencias y observación que se tuvieron en el proceso de recolección y digitalización de la información del catastro de redes, que permitieron evidenciar las dificultades que enfrentan los encargados de esta actividad. Se encontró que un prototipo en ArcGIS Field Maps desarrollado mediante el uso de una aplicación con tecnología SIG tendría un impacto en la optimización de los procesos mencionados.

Se prevé que, como resultado de la implementación de la propuesta, en el transcurso de la ejecución del proceso de toma de datos georreferenciados, estos serán incorporados en tiempo real a una base de datos geográfica local, que en esta instancia será la oficina de operaciones. que permitirá consultas inmediatas. Esto será posible porque las consultas inmediatas serán posibles gracias a la implementación de la propuesta.

Para ello, es indispensable contar con información recientemente actualizada de la base de datos geográfica que corresponde al registro de la red de la empresa de alcantarillado sanitario. Se cree que esta implementación es necesaria para que los trabajadores puedan cumplir con sus responsabilidades con destreza y eficacia, optimizando así el uso de los recursos, reduciendo el costo de impresión de fichas técnicas y contribuyendo a la preservación del medio ambiente.

El propósito de la propuesta es mostrar cómo se puede obtener beneficios al hacer uso del sistema de posicionamiento global (GPS) de los dispositivos móviles para obtener información de geolocalización y poder ingresar al registro de la red.

Este trabajo de titulación está organizado en 3 secciones, cuyo detalle se presenta a continuación:

Introducción: Antecedentes, resumen completo de SIG, define el problema de estudio, los objetivos, el alcance y justificación.

Desarrollo en el que se presentan los conceptos básicos, metodología de investigación y la metodología de implementación por medio de las fases del proyecto.

Además, en este capítulo se presenta el sistema de gestión de alcantarillado sanitario del sector de Guayaquil (Martha de Roldós). Se proporciona una descripción del caso en estudio, así como un esquema de la propuesta, modelo SIG para el proceso de levantamiento de información de los elementos de la red de alcantarillado sanitario.

Por último, se presentarán los resultados y conclusiones obtenidas al ejecutar este proyecto en la empresa de alcantarillado sanitario.

#### <span id="page-19-0"></span>**1.1 PLANTEAMIENTO DEL PROBLEMA**

La empresa de alcantarillado obtiene los datos de las cajas de registros, de las cámaras, y de las tuberías manualmente, es decir este levantamiento de información es lento e impreciso porque se detectan inconsistencias dentro de las mismas. Por consiguiente, el proceso para ubicar un elemento dentro del catastro de redes de aguas servidas requiere un alto consumo de papel, ya sea para la impresión de los planos como para las fichas técnicas (ver anexo 1).

La integración de la información recolectada no está al día, es así que cuando se requiere datos de un elemento específico se recurre a buscar la ficha técnica en los archivos físicos, la cual muchas veces se encuentra deteriorada, roída, rota o ilegible, por ello se procede a consultar en diferentes oficinas/departamentos si disponen de la información de nuestro interés y se encuentra con información que no concuerda la una con la otra.

Durante este proceso de búsqueda y validación de la información se pierde mucho tiempo por lo que en ocasiones se decide enviar a campo a un obrero a recolectar nuevamente los datos, entrando en un ciclo de adquisición y pérdida de información. Es por esta razón que no se tiene un inventario actualizado del catastro de redes en la ciudadela Martha de Roldós de la ciudad de Guayaquil para la asignación de los trabajos. En la tabla 1 se resume las principales causas que afectan al proceso de recolección y registro de información y sus posibles consecuencias.

| Causas                                         | Consecuencias                                   |  |  |  |  |
|------------------------------------------------|-------------------------------------------------|--|--|--|--|
| del<br>Pérdida<br>de<br>fichas técnicas<br>las | Afecta la digitalización de la información      |  |  |  |  |
| levantamiento de información del catastro      | del<br>redes<br>catastro<br>de<br>los.<br>entre |  |  |  |  |
| de redes.                                      | departamentos.                                  |  |  |  |  |
| Acumulación de fichas técnicas en el           | Retrasa la migración de la información del      |  |  |  |  |
| departamento de catastro y proyectista.        | catastro de redes hacia la base de datos        |  |  |  |  |
|                                                | empresarial.                                    |  |  |  |  |
| La información catastrada no se encuentra      | cuándo<br>Imposibilita<br>saber<br>debe<br>se   |  |  |  |  |
| georreferenciada espacialmente en un           | programar mantenimientos preventivos y          |  |  |  |  |
| software SIG.                                  | correctivos a futuro.                           |  |  |  |  |

Tabla 1. Causas y Consecuencias del problema

Elaborado por: Autor

#### <span id="page-20-0"></span>**1.2 OBJETIVOS DE LA INVESTIGACIÓN**

#### <span id="page-20-1"></span>**1.2.1 OBJETIVO GENERAL**

Seleccionar herramientas SIG aplicadas al proceso de levantamiento de información del catastro de redes para el alcantarillado sanitario en la ciudadela Martha de Roldós, Guayaquil 2022.

#### <span id="page-20-2"></span>**1.2.2 OBJETIVOS ESPECÍFICOS**

1. Incorporar el uso de dispositivos móviles durante la recolección de información en campo para el cumplimiento de las actividades diarias.

2. Desarrollar una aplicación web para el ingreso de información del catastro de redes que requiere la empresa de alcantarillado sanitario.

3. Generar un inventario actualizado que permita la toma de decisiones para realizar los mantenimientos preventivos y correctivos.

#### <span id="page-21-0"></span>**1.3 ALCANCE Y JUSTIFICACIÓN**

#### <span id="page-21-1"></span>**1.3.1 ALCANCE**

El alcance de este proyecto incluye la modernización para la adquisición de información del registro de la red de alcantarillado sanitario, que actualmente es realizada de forma manual por los empleados de la empresa de alcantarillado sanitario. La modernización propuesta garantizará que la información sobre los elementos del campo (cajas de registro, cámaras y tuberías) sea correcta. La modernización implica la incorporación de herramientas de sistemas de información geográfica (SIG) que permitirán georreferenciar la información registrada en tiempo real y ponerla a disposición de todos los colaboradores de la empresa. Finalmente, se creará un panel de control que permitirá analizar de manera ágil los datos relacionados con el inventario de elementos, optimizando así el proceso de toma de decisiones.

#### <span id="page-21-2"></span>**1.3.2 JUSTIFICACIÓN**

El desarrollo del prototipo de sistemas de información geográfica (SIG) para el levantamiento de información del catastro de redes para el alcantarillado sanitario en la ciudadela Martha de Roldós - Guayaquil 2022 evita la impresión masiva de planos y fichas técnicas que frecuentemente se traspapelan y terminan por perderse. Este proceso agilizará el levantamiento de información catastral del sistema de alcantarillado sanitario, reduciendo el tiempo que se toma en el traslado de la información a la base de datos empresarial. Además, este proceso disminuye el riesgo de cometer errores en las mediciones.

Los sistemas de información geográfica (SIG) se usan en campos como lo son: redes eléctricas, petróleos, telecomunicación y análisis para la gestión de riesgos en base al uso en estas áreas se puede consultar, editar, procesar y manejar la información del catastro de redes y base de datos.

El desarrollo del prototipo de sistema de información geográfica (SIG) beneficia a los obreros durante el levantamiento de información del catastro de redes utilizando dispositivos móviles lo que permitirá el ingreso de los datos de una manera georreferenciada y en tiempo real hacia la base de datos empresarial al trabajar online.

Permite realizar un control de calidad de la información ingresada de una manera más rápida, obteniendo así un inventario actualizado de los elementos que conforman el sistema de alcantarillado sanitario de la ciudadela Martha de Roldós y a futuro poder realizar trabajos de mantenimientos preventivos y correctivos.

Los supervisores pueden visualizar la información actualizada del catastro de redes mediante un tablero de control donde se realiza seguimiento, asignando trabajos de mejoras, obras en el sector ya sea por medio de personal interno de la empresa o de los entes reguladores.

Este proyecto causará un alto impacto de modo que mejore la gestión de actualización de la base de datos de elementos de red de alcantarillado sanitario al digitalizar el proceso de recolección de información que permitirá tomar, manejar la información de manera inmediata para la toma de decisiones.

Se planteó que este proyecto referente al plan de creación de oportunidades está enfocado en el eje uno que corresponde al eje económico, tomando en cuenta que se pretende incrementar las competencias laborales basadas en el manejo de herramientas tecnológicas generando así nuevos conocimientos en los colaboradores.

Estos nuevos conocimientos sobre el manejo de tecnologías SIG crearán oportunidades de crecimiento profesional debido a las constantes capacitaciones realizadas, lo que a su vez mejoró la calidad de los datos.

En cuanto al eje social se logró que todos los colaboradores independientemente de su sexo, raza, religión o cualquier tipo de creencias que este posea tenga igualdad de oportunidades de crecimiento laboral es decir todos y todas tendrán igualdad de oportunidades sin ningún tipo de discriminación.

Así mismo por medio del uso de tecnología se da paso a la innovación en la metodología del proceso de recolección de datos mismo que permitirá garantizar la calidad de los servicios que brinda la empresa de alcantarillado sanitario de la ciudad de Guayaquil.

Por otra parte, la transición del uso de fichas físicas impresas, hacia el uso de dispositivos móviles reduce drásticamente el uso de resmas de hojas de papel encasillando en el eje de transición ecológica siendo este un gran comienzo para el uso sostenible de los recursos.

Al mismo tiempo al tener la base de datos enlazada directamente desde campo a oficina se planea revisar periódicamente el estado de los elementos de la red de alcantarillado para evitar colapsos por el daño o falta de mantenimiento de los mismos, caso contrario los moradores quedarían expuestos a enfermedades e infecciones por contacto con aguas residuales.

También se establece que manteniendo el correcto estado de los elementos de la red de alcantarillado sanitario ayudará a evitar el riesgo de contaminación ambiental. Por otro lado, es importante resaltar que un adecuado registro de los elementos de la red de alcantarillado sanitario permitirá brindar un servicio de calidad a los ciudadanos.

### **DESARROLLO**

#### <span id="page-24-1"></span><span id="page-24-0"></span>**2.1 MARCO TEÓRICO**

#### <span id="page-24-2"></span>**2.1.1 ALCANTARILLADO**

El sistema de alcantarillado consiste en una serie de redes de tuberías y obras complementarias necesarias para recibir, conducir y evacuar las aguas residuales y los escurrimientos superficiales producidos por las lluvias. (SIAPA, 2014)

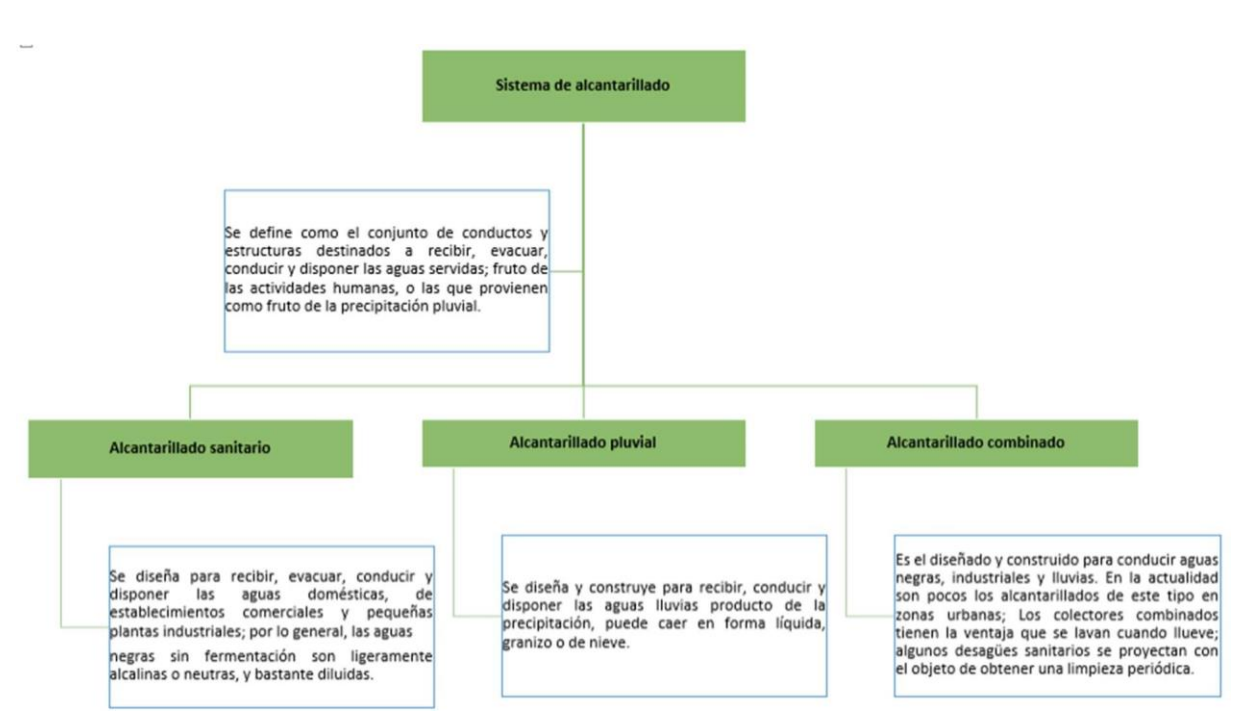

*Figura 1. Alcantarillado y sus tipos*

Fuente: Pérez Rafael, 2013

Elaborado por: Autor

#### <span id="page-24-3"></span>**2.1.2 CATASTRO**

Según la Dirección de catastro municipal, (2010) indica que el catastro, en términos generales, es el censo analítico de la propiedad inmobiliaria, que tiene como propósito de ubicar, describir, registrar las características físicas de un bien inmueble con el fin de detectar sus particularidades intrínsecas que lo definen tanto material como especial.

#### <span id="page-25-0"></span>**2.1.3 CATASTRO DIGITAL**

#### *Figura 2. Catastro digital*

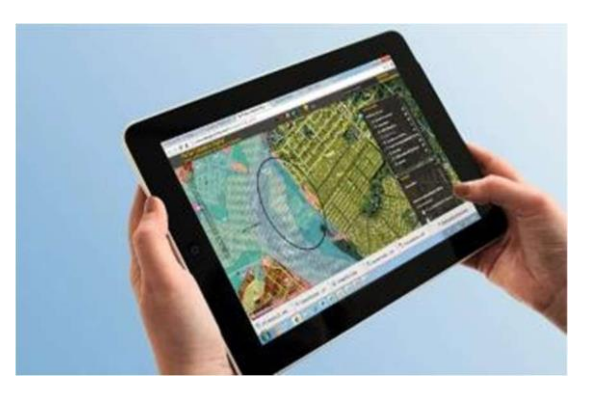

Fuente: origamiec.com

Como su nombre lo indica es la información del catastro en formato digital, perfectamente georreferenciada mediante un sistema de coordenadas e implementado en una base de datos generalmente con conexiones múltiples para las diferentes gestiones que sean necesaria.

Es indispensable destacar que mediante la digitalización de la información se puede realizar:

- Múltiples consultas en poco tiempo.
- Generar respaldos de seguridad.
- Actualizaciones programadas.
- Generar informes ágilmente.
- Edición y actualización de la información.

#### <span id="page-25-1"></span>**2.1.4 CATASTRO DE REDES**

Muñoz & Rueda, (2017) indica que el catastro técnico de redes constituye uno de los requisitos fundamentales para realizar una eficiente operación y mantenimiento de las redes tanto de agua potable como de alcantarillado sanitario.

Entre las definiciones que podrían describir lo que es el catastro de redes es un conjunto de elementos que abarca archivos como planos, fichas técnicas, registros todos con información que cumple un estándar definido, además de poseer especificaciones técnicas y detalles de ubicación.

El catastro técnico de redes constituye uno de los requisitos fundamentales para realizar una eficiente operación y mantenimiento de las redes tanto de agua potable como de alcantarillado sanitario. (Muñoz & Rueda, 2017)

El catastro de redes nos permite:

- Saber la ubicación exacta de los elementos que lo componen.
- Diagnosticar el estado de los elementos gracias a los detalles como fecha de instalación, número de solicitudes de atención, código único.
- Mantiene al día las novedades detectadas y operaciones realizadas en sus elementos.
- Realizar tratamientos correctivos y preventivos para evitar el colapso del mismo.
- Es de suma importancia al momento de analizar políticas para el desarrollo urbano, planificación de ordenamiento territorial, análisis y desarrollo de soluciones habitacionales.

#### <span id="page-26-0"></span>**2.1.5 CARTOGRAFÍA**

Según la RAE la cartografía es el arte de trazar mapas geográficos, ciencia que estudia los mapas. En palabras de Raisz, Erwin (1974) la cartografía tiene por objetivo reunir y analizar datos y medidas de las diversas regiones de la tierra y representar éstas gráficamente a una escala reducida, pero de tal modo que todos los elementos y detalles sean claramente visibles.

De esta manera se entiende que la cartografía se encarga de crear, estudiar e interpretar el espacio real usando elementos estándares que permita entender a cualquiera la información.

#### <span id="page-26-1"></span>**2.1.6 MAPA**

Para poner de manifiesto la configuración de la superficie terrestre, el instrumento principal del cartógrafo es el mapa, un mapa es una representación convencional de la superficie terrestre, vista desde arriba, a la que se agregan rótulos para la identificación de los detalles más importantes. (Raisz, E., 1974)

Los mapas tienen diferentes aplicaciones y a través de la historia se utilizó desde cartas de navegación, trazado de rutas, documento político declaratorio de límites geográficos, hasta llegar a la actualidad en donde son utilizados en aplicaciones digitales como google maps, uber, globo, entre otros.

#### <span id="page-27-0"></span>**2.1.7 SISTEMAS DE COORDENADAS**

Los sistemas de coordenadas fueron creados para referenciar la ubicación de un elemento en la tierra sobre un objeto tridimensional que la representa. Estas se ven graficadas generalmente sobre los globos terráqueos, mapas o mapamundis. Existen dos tipos de sistemas de coordenadas:

#### *Figura 3. Tipos de Sistemas de Coordenadas*

#### **Tipos de Sistemas de Coordenadas**

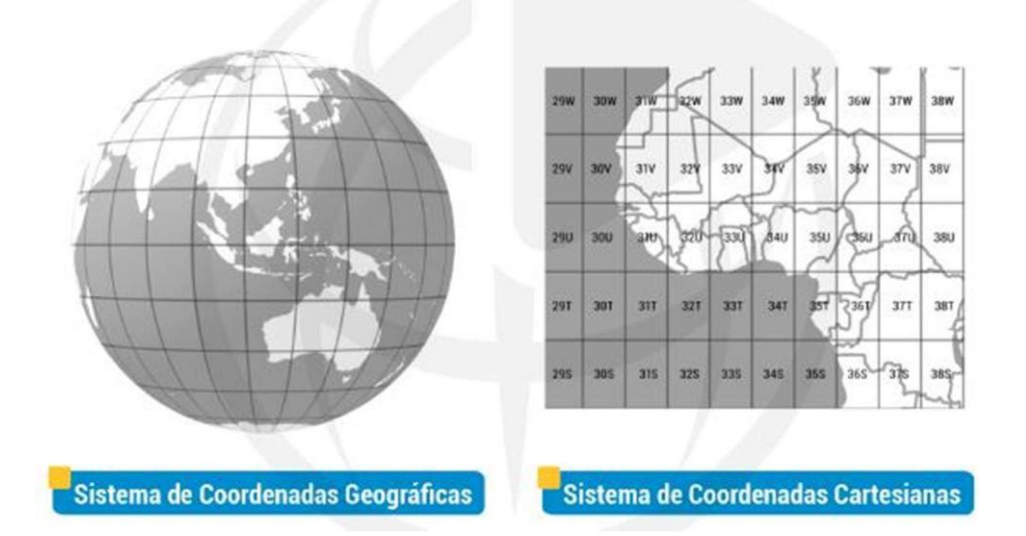

Tenemos 2 tipos de sistemas o marcos de referencia

Fuente: MasterGis 2019

- Sistema de coordenadas geográficas: son medidas en una cuadrícula de latitud y longitud, el origen es el Ecuador y un meridiano principal que se proyectan sobre una superficie cilíndrica.
- Sistema de coordenadas cartesianas: se representa gráficamente con ejes X y ejes Y formando una cuadricula sobre una superficie plana.

#### <span id="page-28-0"></span>**2.1.8 GPS**

El Global Positioning System (GPS) o Sistema de Posicionamiento Global no es más que un sistema creado por los Estados Unidos de Norteamérica basado en un conjunto de satélites que permanentemente orbitan la tierra y mediante el método de triangulación para obtener la ubicación en tiempo real del solicitante que posee un receptor de dicha señal.

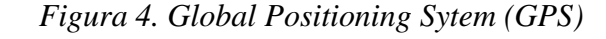

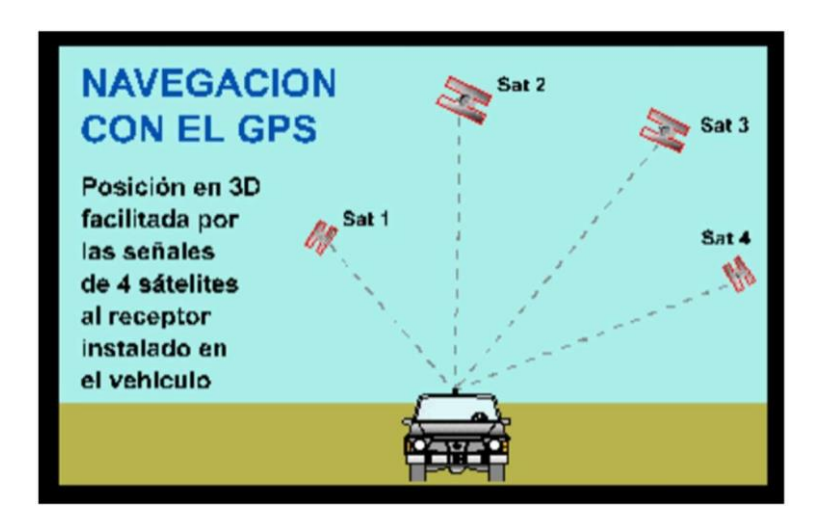

Fuente: Reuter, A. (2001).

#### <span id="page-28-1"></span>**2.1.9 SIG**

La Universidad Centroccidental Lisandro Alvarado indica que los sistemas de información geográfica (SIG) son un conjunto de métodos, herramientas y datos que sirven para el almacenamiento, análisis, transformación y presentación de información geográfica, que permiten gestionar la información espacial y resolver problemas con gran rapidez.

Un sistema de información geográfica (SIG) es una herramienta computacional implementada para la realización de planos y el análisis de objetos o eventos que tienen ocurrencia en una determinada zona, la tecnología SIG integra una base de datos de gran cantidad de almacenamiento y procesamiento, con el análisis estadístico espacial gracias a desempeñarse como herramienta de mapeo. (Santiago, O., 2010)

Actualmente es importante poder manejar gran volumen de datos ya sea para realizar ediciones, análisis, migración y presentación de la información que permita tomar decisiones en poco tiempo.

La integración de varios componentes permite que un sistema de información geográfica sea idóneo para su implementación en cualquier campo.

*Figura 5. Componentes de un SIG*

#### Computadoras · Pasos a ser seguidos · Órdenes Scaners GPS, etc · Define tareas Procedimientos Hardware **Componentes** · Opera, desarrolla de un · Administra el sistema **SIG** · Diseña modelos · Resuelve problemas R. Humano Software · Conjunto de archivos · Capas de información · Coordenadas Datos

#### <span id="page-29-0"></span>**2.1.9.1 COMPONENTES DE UN SIG**

Fuente: MasterGis 2019

#### <span id="page-29-1"></span>**2.1.10 SIG APLICADO AL CATASTRO**

La digitalización de la información catastral representa un hito entre el antes y el después en la gestión de la información, es decir pasar de tener datos estáticos en archivos físicos a tener toda la información complementada y totalmente interactiva. Información tal como demografía, uso del suelo, características topográficas, redes de servicios públicos, entre otras, es posible ubicarla y visualizarla fácilmente mediante la utilización de los sistemas de información geográfica. (MasterGis, 2018)

#### <span id="page-30-0"></span>**2.1.11 SIG EN APLICACIONES MUNICIPALES**

En el año 2021 Verónica Bravo realizó un proyecto para la implementación de un modelo óptimo de recolección de desechos sólidos del cantón Milagro cuya tarea es manejada por el GAD de dicho municipio. Para su desarrollo el autor realizó una amplia investigación sobre el proceso de recolección, también realizó el levantamiento de información en campo tomando una muestra. Se utilizó la herramienta de análisis de redes New Vehicle Routing Problem del software ArcGIS, en donde se analizaron elementos como puntos geográficos de partida y llegada, horarios establecidos, capacidad máxima de los camiones recolectores, esto permitió establecer la ruta más eficiente para cada zona de recolección, dando como resultado 13 rutas.

Concluyendo en la confirmación de su hipótesis que es posible implementar un modelo óptimo de recolección a través de un SIG, pues permite disminuir tiempo y gastos operacionales asignados. Así mismo Juan Carlos Vásquez en el año 2021 desarrolló su trabajo sobre la identificación del nivel de inequidad territorial por acceso a servicios básicos públicos e infraestructura de la parroquia Calderón. Debido a la situación problemática que desencadena el rápido crecimiento desordenado producido por la falta de control y gestión territorial desencadenando así una inequitativa distribución de espacio y servicios básicos. El autor utilizó técnicas de análisis multicriterio con un método de solución AHP, permitiendo establecer y jerarquizar las prioridades de las variables analizadas e integrándolas a un SIG obteniendo resultados óptimos, el producto final se obtuvo una visión general de la situación actual de la parroquia obteniendo un mapa temático de la cobertura de nivel de inequidad territorial.

Otro de los proyectos relevantes es el proyecto de Hugo Jibaja en el 2021 que buscaba diseñar e implementar en SIG a escala piloto, para generar una alerta temprana de tsunami en Ecuador usando GPS de alta precisión, base de datos, satélites artificiales usando softwares libres. Utilizando el modelo matemático de Song para realizar cálculos usando los datos del GPS almacenados en la base de datos para determinar la energía y escala del tsunami. Se generará una simulación al ejecutarse los scripts de Python usados en visual studio code, además en este visor se activará una alerta visual y auditiva de posible tsunami. Los resultados fueron satisfactorios pues se realizó la evaluación del proyecto con datos reales de dos eventos sísmicos.

### <span id="page-31-0"></span>**2.1.12 SIG EN LA GESTIÓN DEL SISTEMA DE ALCANTARILLADO SANITARIO**

Las tecnologías SIG libre han sido utilizadas ampliamente, como por ejemplo en Cúcuta Colombia Edison Peñaranda en el año 2020 realizó un proyecto en donde propone una web geográfica para la gestión de información de redes de la empresa Aguas Kpital Cúcuta. Se basó en el estudio para el desarrollo de la web geográfica para cumplir su objetivo identificó las necesidades de los usuarios con la información geográfica de la empresa. El desarrollo constó en crear una base de datos para la migración de la información geográfica de un software licenciado a uno libre para su posterior publicación en la web. El uso integrado de Qgis, PostGIS y GeoServer permitió crear un visualizador de mapas interactivo.

En el 2017 Sabogal y Rincón presentaron su proyecto administración de datos por un catastro de redes por medio de herramientas SIG, exponiendo la problemática que representa el traslado de los datos recolectados en archivos físicos, pues al digitalizar dicha información presenta un porcentaje de inexactitud. Los autores proponen la migración de metodología de recolección de datos para automatizar el proceso y de esta manera sea ejecutado de manera eficiente para su posterior proceso de calidad y finalmente obtención de cartografía actualizada.

### <span id="page-31-1"></span>**2.1.13 SISTEMAS DE ALCANTARILLADO SANITARIO EN VARIOS MUNICIPIOS**

Hugo López en el 2012 en Paute manifiesta que en la mayoría de los cantones de la zona rural tienen como administradores del servicio de agua potable y alcantarillado a los municipios. Misma razón que causa una deficiente calidad en el catastro de redes. Por este motivo aún se manejan archivos físicos (papel) lo que provoca contar con información desactualizada, la solución que planteó fue gestionar las redes mediante el uso de SIG para el levantamiento de información que refleje las redes y sus elementos georreferenciados permitiendo así la manipulación y presentación de la información en formato digital. En consecuencia, en este trabajo se ha propuesto un prototipo para el levantamiento de información de los elementos de la red de alcantarillado sanitario de un sector de Guayaquil.

#### <span id="page-32-0"></span>**2.1.14 RESUMEN DEL ESTADO DEL ARTE**

Como se puede constatar en los ejemplos anteriores el uso de la tecnología SIG se extiende en diversos campos, permitiendo que la captura, gestión, análisis y presentación de los datos sea realizado de forma ágil. Reemplazando métodos ineficientes que no permiten mantener información actualizada, debido a los procesos desintegrados para el tratamiento de datos, los SIG son una prometedora solución digital que reduce el tiempo de ejecución, recursos físicos y personal a la hora de realizar tareas asignadas.

Se evidencia además que el uso de herramientas SIG brinda soluciones a problemas generales y específicos, ya sea dentro del sector público o privado.

#### <span id="page-32-1"></span>**2.2 METODOLOGÍA**

#### <span id="page-32-2"></span>**2.2.1 SELECCIÓN DEL ÁREA GEOGRÁFICA PARA LA APLICACIÓN SIG**

Para el desarrollo de este proyecto se ha seleccionado un sector de la ciudad de Guayaquil como es la ciudadela Martha de Roldós debido a que en los últimos años ha sufrido grandes cambios por el crecimiento poblacional, el estado económico de esta parte de Guayaquil también ha incrementado haciendo que muchos negocios pequeños y medianos emerjan en esta zona. En este sector también incursionaron con sus negocios las franquicias como almacenes Tía, Mi Comisariato, Sana Sana, empresas de materiales de construcción, tanto así que provocó el aumento del tránsito incluso el Municipio inicio la construcción de un distribuidor de tráfico en la Av. Juan Tanca Marengo y Av. José Antonio Gómez Gault entre la ciudadela San Felipe y el ingreso de la ciudadela Martha de Roldós.

La ciudadela Martha de Roldós está ubicada en el sector noroeste de la ciudad de Guayaquil, dentro de la parroquia urbana de Tarqui. A un costado de la vía principal Av. Juan Tanca Marengo y limita con los sectores La Madrigal, Santa Adriana y con el cerro de Mapasingue, lugar donde están apostadas cerca de ocho cooperativas. La ciudadela posee varios edificios importantes como lo son:

- Registro Civil Municipal
- Corporación para la seguridad ciudadana de Guayaquil ECU911
- Mercado Municipal Martha de Roldós
- Escuela pública Martha de Roldós
- UPC Martha de Roldós
- Centro de Salud Materno-Infantil topo C

*Figura 6. Ciudadela Martha de Roldós*

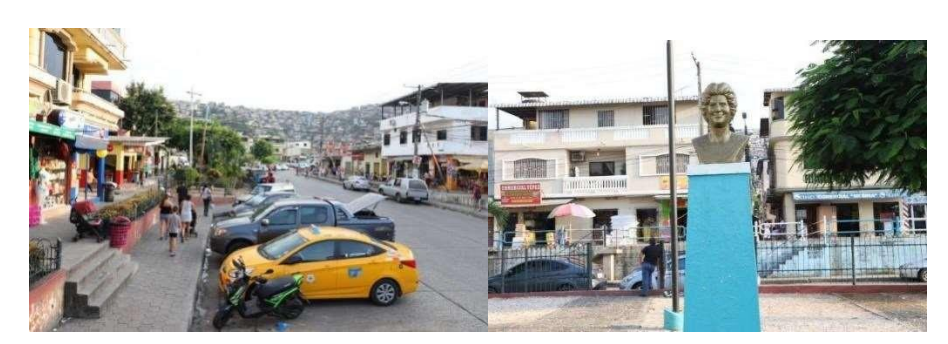

Fuente: El universo.

*Figura 7. Edificios importantes de la ciudadela Martha de Roldós.*

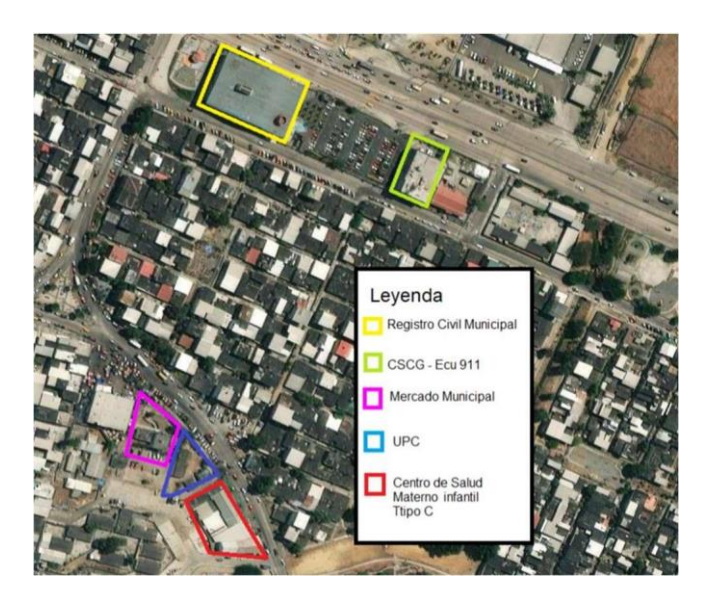

Fuente: Imagen satelital de Google

#### <span id="page-33-0"></span>**2.2.2 IDENTIFICAR DATOS Y FUENTES EXISTENTES**

Las fuentes de datos a utilizar para el desarrollo del presente proyecto será la base de datos geográfica (GDB) y la información recolectada de las fichas técnicas.

Se pretende tener la mayor cantidad de información actualizada antes de la ejecución del plan de digitalización del proceso de recolección de información en campo del sector Martha de Roldós para de esta manera realizar un análisis del estado de la información que maneja el departamento de catastro y así planear la ruta para la recolección de información faltante.

#### **2.2.3 COMPARACIÓN DE HERRAMIENTAS DE APLICACIÓN DISPONIBLES**

Para la ejecución del presente proyecto de titulación se ha tomado en cuenta el uso o configuración de un software de sistemas de información geográfica (SIG) que se adapte a las necesidades que se esperan realizar como la recolección, manipulación, procesamiento y presentación de datos que conforman la red de alcantarillado sanitario.

Para mostrar, comparar cuáles fueron los softwares que se investigaron y bajo que parámetros de selección del software se presenta la siguiente tabla.

|              | Características                   |                                      |                                    |                                           |                                      |                                    |                              |  |  |
|--------------|-----------------------------------|--------------------------------------|------------------------------------|-------------------------------------------|--------------------------------------|------------------------------------|------------------------------|--|--|
| Software     | Softwa<br>re de<br>Escrito<br>rio | Plata<br>form<br>$\mathbf{a}$<br>Web | Compatible<br>Smartphone<br>Tablet | Permite<br>Datos<br>georreferenci<br>ados | Recole<br>cción<br>Online<br>Offline | Base de<br>Datos<br>Geográf<br>ica | Necesita<br>complemento<br>S |  |  |
| ArcGIS Pro   | $\mathbf{X}$                      | X                                    | $\mathbf X$                        | X                                         | X                                    | $\mathbf X$                        |                              |  |  |
| Qgis         | X                                 |                                      | $\mathbf X$                        | $\mathbf X$                               | $\mathbf X$                          | $\mathbf X$                        | X                            |  |  |
| <b>GVSIG</b> | $\mathbf X$                       |                                      | $\mathbf X$                        | $\mathbf X$                               |                                      |                                    | $\mathbf X$                  |  |  |
| MapServer    |                                   | X                                    |                                    | $\mathbf X$                               | $\mathbf X$                          | X                                  | X                            |  |  |

*Tabla 2. Comparación de software SIG*

Elaborado por: Autor

El software de sistemas de información geográfica (SIG) que más se adapta a las necesidades del proyecto es ArcGIS Pro debido a su amplia compatibilidad con respecto a los diferentes recursos.

Posee un software de escritorio para las ediciones en oficina y tratar los datos para las publicaciones, tiene acceso a la plataforma web ArcGIS Server Enterprise, es compatible con dispositivos móviles (Smartphone, Tablet), así mismo permite el ingreso de los datos de forma georreferenciada, de acuerdo a las necesidades se puede configurar para que la recolección de información se la realice de manera online como también de forma offline, finalmente se elige este software ArcGIS Pro porque al momento de

trabajar con el mismo no se necesita instalar complementos con respecto a los demás software investigados.

Con la instalación de ArcGIS Server Entreprise se logra tener acceso a varias aplicaciones para el tratamiento de la información como son Dashboard, Workforce, Survey 123, QuickCapture, ArcGIS Field Maps, StoryMaps que permiten manipular la información de la base de datos geográfica.

Además, con el uso de ArcGIS Field Maps se puede trabajar de forma online a través de internet. En caso de existir fallo en la conexión del dispositivo móvil, poca cobertura esta aplicación también permite guardar la información recolectada y posteriormente al momento de reestablecer la conexión a internet esta información se carga automáticamente a la base de datos geográfica.

Por último, la empresa ESRI constantemente desarrolla herramientas de sistemas de información geográfica (SIG) y las implementa en todos sus productos, su catálogo de herramientas para la manipulación de información es muy extensa lo que hace que sea innecesario instalar complementos adicionales.

#### <span id="page-35-0"></span>**2.2.4 DISEÑO DE FUNCIONES DE LA HERRAMIENTA SIG**

El manejo de la información que conforma el mapa de ubicación para los obreros que realizan trabajos en campo es primordial, sin embargo, puede resultar contraproducente que esta información sea manipulada de manera errónea.

Para evitar que dicha información catastral base sea alterada y genere más problemas en cuanto a la solución planteada se ha establecido dividir la información en dos grupos capas de consulta y capas de edición.

*Figura 8. Capas de consulta y edición de información catastral*

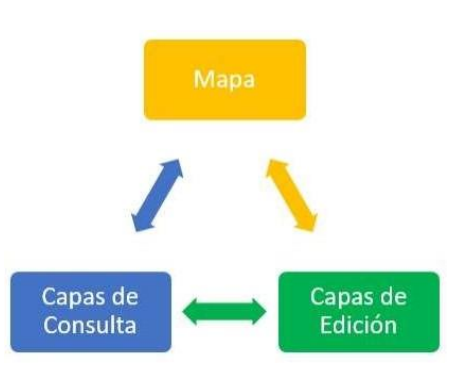

Elaborado por: Autor
- Capas de consulta: estas capas solo se podrá consultar información referente a la ubicación del obrero en tiempo real, serán capas de polígonos: microcuencas, manzanas y predios esta información no debe cambiar por ese motivo no se habilitará el rol de edición.
- Capas de edición: este grupo está conformado por las capas que se tienen el rol de edición porque en ellas se guarda la información que se va a recolecta en campo, como son las cajas de registro, las cámaras y las tuberías.

### **2.2.5 PREPARACIÓN DE DATOS**

Se procederá con la utilización de ArcGIS Pro para empezar a configurar las capas de la geodatabase y tomar únicamente los registros de la red de alcantarillado sanitario que estén dentro del perímetro de la ciudadela Martha de Roldós.

Una vez realizada la discriminación de la información digital se efectuará el mismo proceso para la información que esté en el archivo físico, se digitalizará la información que pudiera estar únicamente en archivos físicos para obtener una base de datos preliminar la cual posteriormente se procederá con la publicación de las capas de consulta y las capas de edición en el ArcGIS Server Enterprise, finalmente empezar con la creación del mapa web para la visualización y recolección de la información de los datos mediante el uso de dispositivos móviles.

#### **2.2.6 ADAPTACIÓN DE LA HERRAMIENTA SIG**

Se pretende que el flujo de trabajo para la recolección de información del catastro de redes sea ininterrumpido usando un esquema en donde se utiliza la integración de tres herramientas SIG.

Un software de escritorio ArcGIS Pro en donde se pueda realizar la configuración, publicación de las capas de consulta y las capas de edición que servirán para preparar los datos del levantamiento de información del catastro de redes, una aplicación web en ArcGIS Server Enterprise en donde se crea, comparte la información debidamente identificada mediante mapas para los obreros y por último una aplicación móvil ArcGIS Field Maps que permite capturar los datos en campo y enviarlos a la base de datos

empresarial en tiempo real, al mismo tiempo esta información será visualizada al instante por medio de un tablero de control en el cual se presentan los datos cuantificables de los elementos que se han recolectado en campo para posteriormente realizar su debida supervisión.

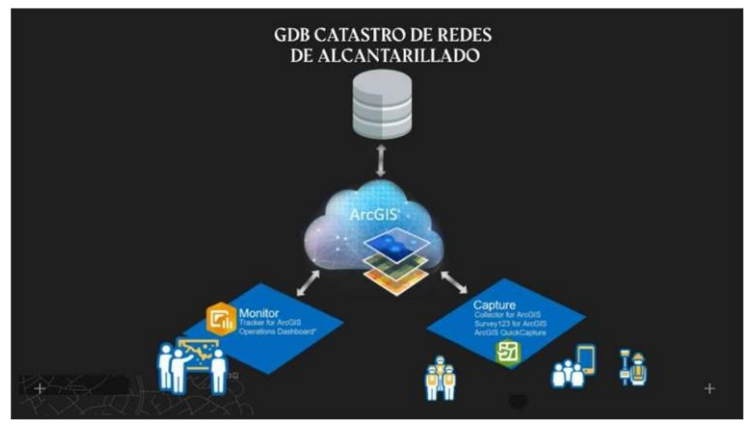

#### *Figura 9. Modelo SIG*

Elaborado por: Autor

Actualmente el flujo de trabajo que se realiza durante la recolección manual de la información recorre un camino extenso antes de llegar al siguiente nivel, por lo que representa una pérdida de tiempo esperar una solución de cada departamento.

*Figura 10. Levantamiento de información del catastro de redes con fichas técnicas.*

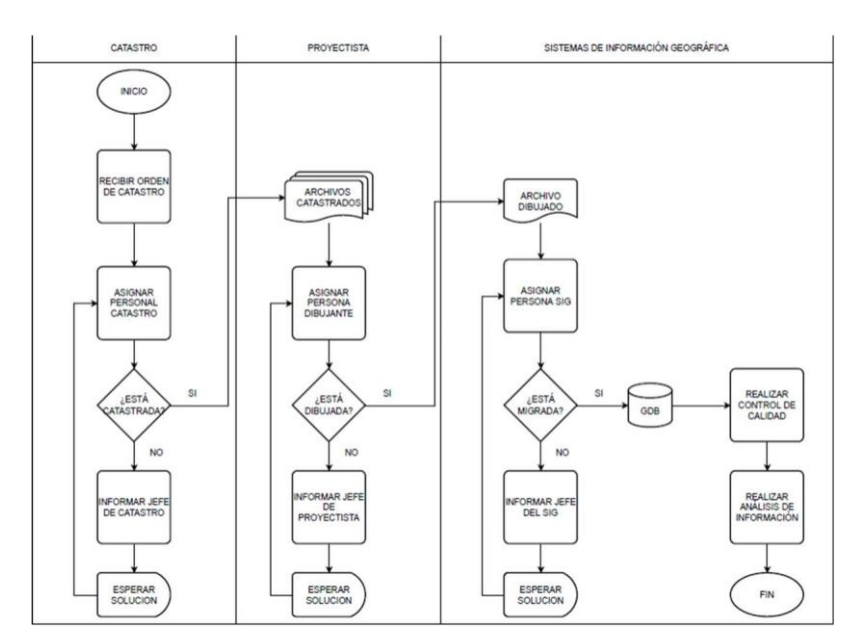

Elaborado por: Autor

Sin embargo, en el flujo de trabajo que se propone al realizar el levantamiento de la información de mediante dispositivos móviles resulta más factible debido a que los pasos a seguir disminuyen dentro de cada departamento.

Esta brevedad durante el desarrollo permite realizar el control de calidad de la información catastral más rápido y eficiente ayudando que se agilicen las respuestas en caso de necesitar una supervisión o decisión del jefe de cada departamento.

*Figura 11. Levantamiento de información del catastro de redes con dispositivo móvil.*

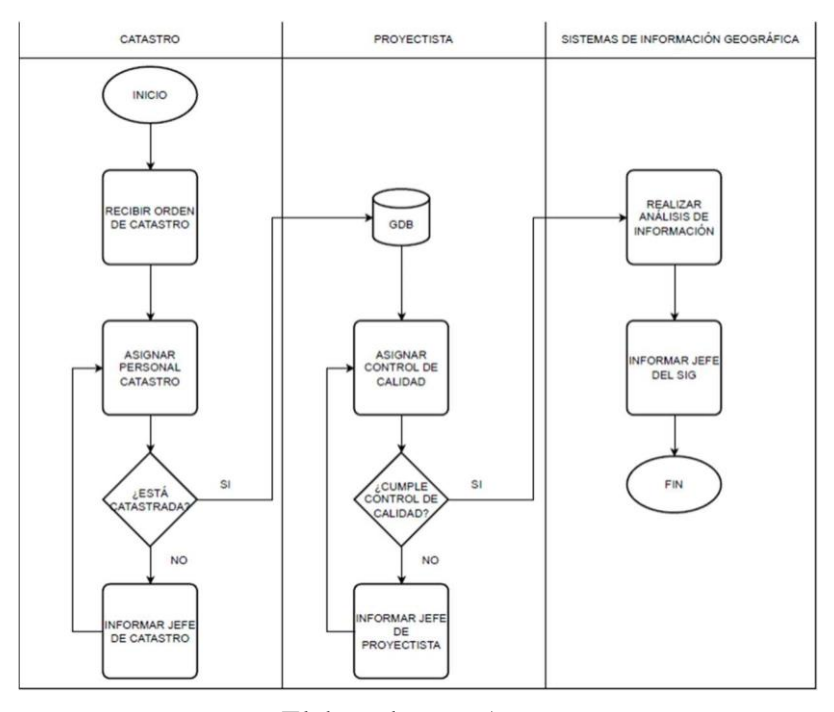

Elaborado por: Autor

#### **2.3 IMPLEMENTACIÓN DE LA PROPUESTA:**

# **2.3.1 COBERTURA Y DATOS EXISTENTES DE ALCANTARILLADO SANITARIO**

Actualmente se tiene conocimiento que la base de datos geográfica de la empresa de alcantarillado sanitario no está totalmente actualizada debido al método de ingreso de información del catastro de redes de forma manual que se utiliza. Dentro de lo que se puede observar al realizar un inventario sobre las cantidades de los elementos que conforman la base de datos catastral del sector Martha de Roldós no reflejan la realidad de la misma.

| <b>Elemento</b>   | Cantidad |
|-------------------|----------|
| Cajas de registro | 739      |
| Cámaras           | 37       |
| Tuberías          | 819      |

A continuación, se presenta una tabla de desglose del inventario realizado:

*Tabla 3. Inventario del levantamiento de catastro de redes con fichas técnicas.*

Elaborado por: Autor

### **2.3.2 EVALUACIÓN DEL SOFTWARE (WEB Y MÓVIL)**

Para la evaluación del software que se va a utilizar se tomaron en cuenta criterios que beneficien tanto a la empresa de alcantarillado sanitario, así como también a los obreros de la misma.

Para seleccionar la aplicación web se analizó en primer lugar que sea compatible con el software de escritorio ArcGIS Pro, que además sea versátil y que el uso de la aplicación sea intuitivo para los obreros de la empresa de alcantarillado sanitario.

Los beneficios de ArcGIS Server Enterprise radican en la conexión que permite realizar hacia cada una de las herramientas GIS integrándolas en un solo entorno de trabajo para un mejor desempeño.

Como se muestra en la figura 12 el portal ArcGIS Server Enterprise mantiene la conexión con los datos, mapas, aplicaciones, dispositivos y sitios, permitiendo la interacción de la información entre cada uno de ellos.

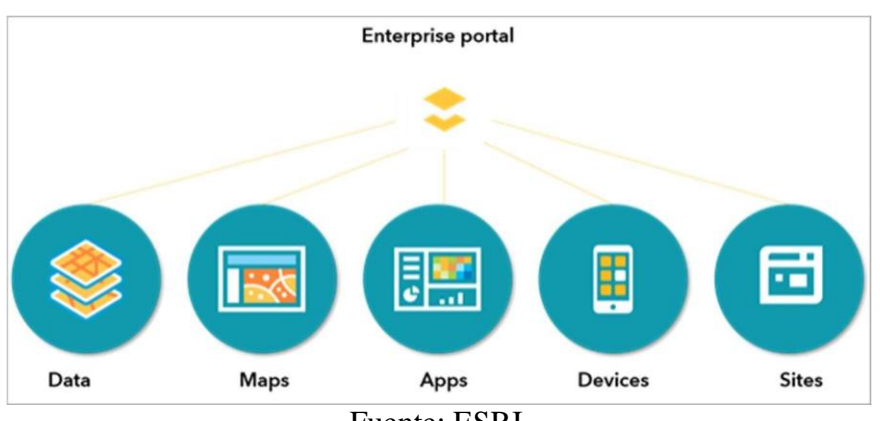

*Figura 12. Integración de ArcGIS Enterprise*

Fuente: ESRI.

La interacción del software a usar es la clave para el desarrollo de este proyecto como se muestra en la figura 13 se puede observar el modelo de dicha interacción entre el Software desarrollado por ESRI.

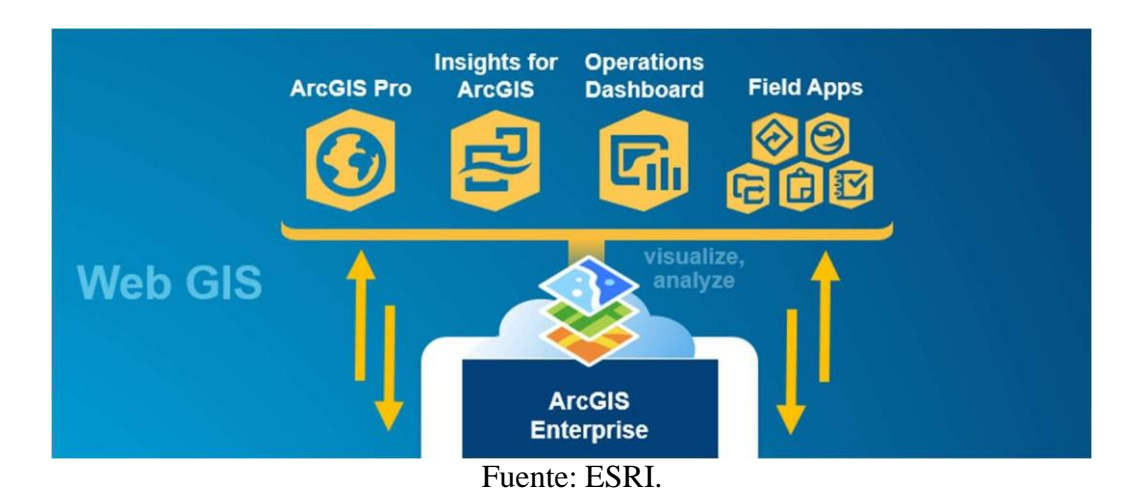

*Figura 13. Interacción entre los productos de software de ESRI.*

# **2.3.3 SOFTWARE DE MODELADO ESTÁTICO FRENTE A SOFTWARE DE MODELADO DINÁMICO**

La digitalización y hasta cierto punto la automatización de la captura y la gestión de información del catastro de la red de alcantarillado sanitario ha sufrido grandes cambios pasando del uso de software estático a un SIG completamente integrado e interactivo.

*Figura 14. Catastro realizado en AUTOCAD.*

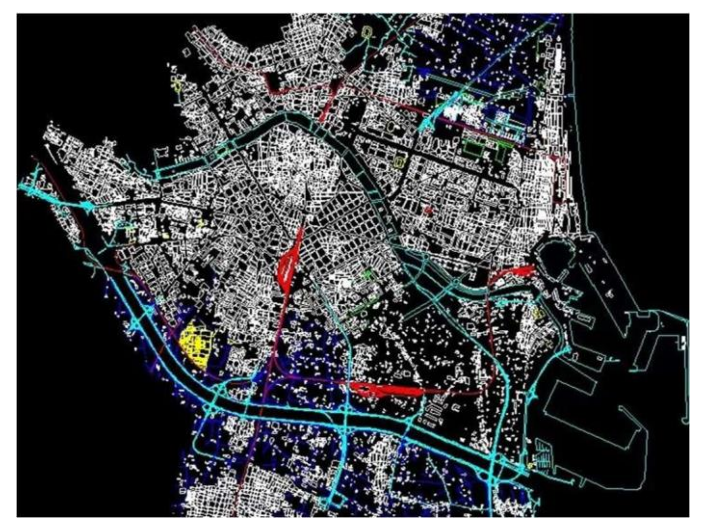

Fuente: Donny Barrantes Valente

AutoCAD fue el software utilizado inicialmente para digitalizar la información catastral de la red de alcantarillado sanitario, pero para su manejo fue necesario contar con personas que supieran de su funcionamiento aun así cada nuevo elemento era tedioso de ingresar esto sin contar que cualquier información adicional a la gráfica debía mostrarse como una nota independiente o una tabla en el lienzo.

Lo que se complementaba con la información física en las fichas técnicas que debían ser archivadas, aun así, existe pérdida de información, por parte digital al momento de tener acceso a la información pues nunca se tenía una versión totalmente actualizada a tiempo real y para agregar nuevos elementos debía coordinarse para obtener la versión más actualizada del archivo.

Resumiendo, las limitaciones que se presentan al utilizar este modelo de trabajo es la estática, pues un archivo no puede compartirse al mismo tiempo con varios usuarios, una sola persona debe ser la encargada de actualizar la información mediante el ingreso de la información de manera manual, no permite agregar atributos a cada elemento creado, no se puede crear estadísticas de manera ágil para reportes o presentaciones.

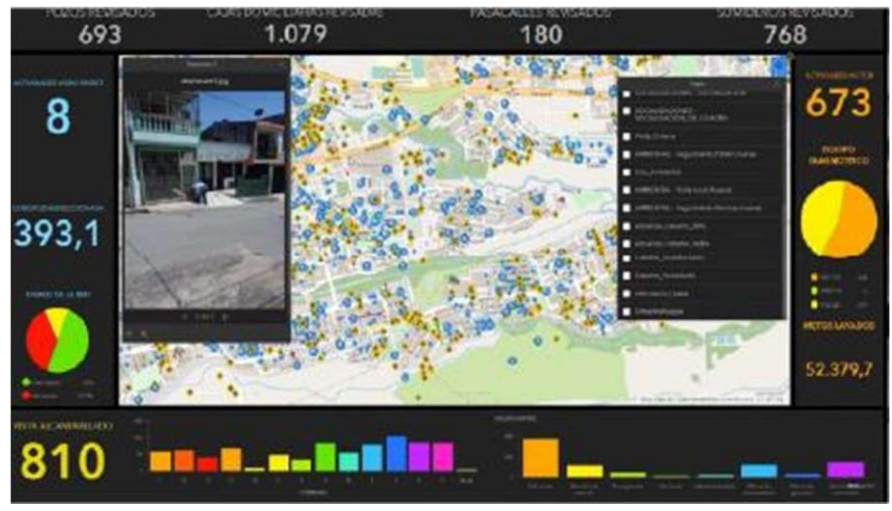

#### *Figura 15. Catastro realizado en ArcGIS.*

Fuente: ESRI

Por el contrario, ESRI y sus productos de software integrados permite realizar trabajos en conjunto desde el momento en que se recolecta la información, ya que puede visualizarse de manera inmediata en ArcGIS Pro (escritorio) y también en portal ArcGIS Server Enterprise (plataforma web), pues todos están enlazados a la base de datos geográfica empresarial.

Otro de los notables beneficios es que al usar este software cada elemento del sistema de red de alcantarillado tiene sus datos correspondientes ya que dentro de la base de datos geográfica se guarda también la información en una tabla de atributos, permitiendo consultarla con solo un clic.

También permite hacer consultas generales y específicas, mediante un tablero de control se puede realizar presentaciones de avance o estado actual de la red de alcantarillado sanitario como se muestra en la figura 15.

### **2.3.4 GEODATABASES SIG.**

Las bases de datos geográficas contienen información de tipo vector y tipo ráster, perfectamente georreferenciadas según el sistema de proyección que se asigne dependiendo de la zona o país.

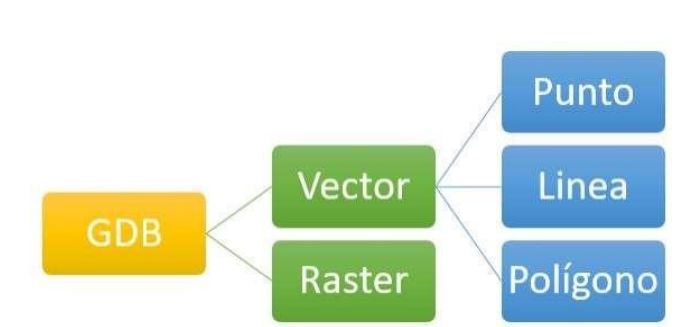

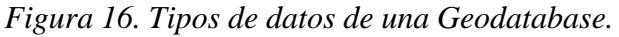

Elaborado por: Autor

*Figura 17. Elementos de un Geodatabase.*

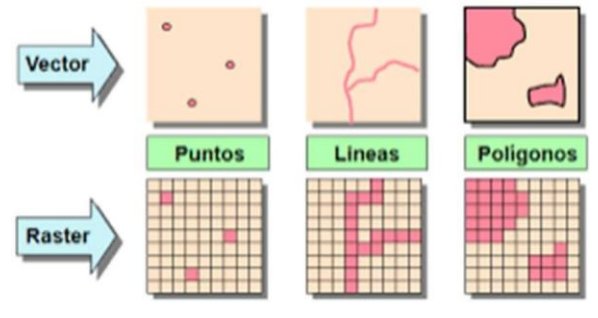

Fuente: Universidad Veracruzana, 2013

La información tipo ráster está compuesta por pixeles, es una imagen georreferenciada que fue captada según la necesidad del estudio a desarrollar.

Por otra parte, la información tipo vector puede representar sectores, zonas, países, lagos, redes eléctricas, antenas de telecomunicaciones, etc. Para ello se debe asignar a cada una con lo que se requiere representar otorgándole una simbología y los atributos necesarios.

## **2.3.4.1 CREACIÓN DE LA BASE DE DATOS ESPACIAL**

La base de datos espacial es creada para configurar, asignar permisos de edición y permisos de consulta a las capas o también como Feature Class.

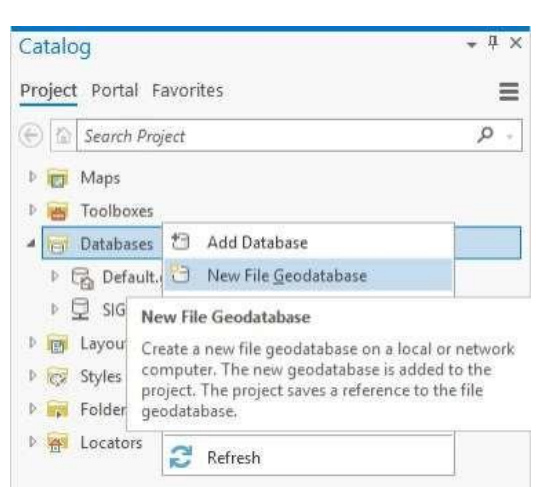

*Figura 18. Creación de la base de datos espacial.*

Elaborado por: Autor

La base de datos espacial se guarda en una ruta seleccionada para el manejo adecuado en su posterior configuración.

*Figura 19. Guardar en una ruta conocida la base de datos geográfica.*

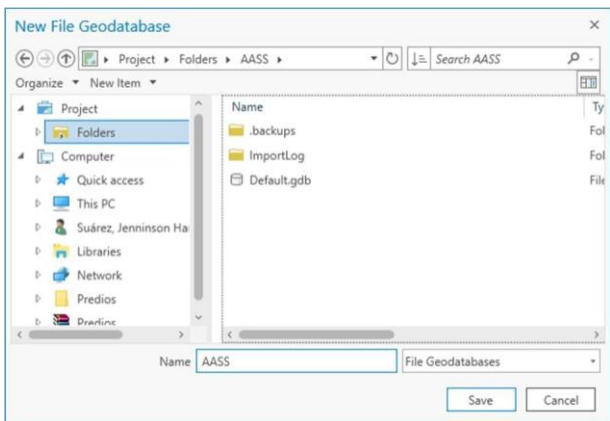

Elaborado por: Autor

Se crea un Feature Dataset que son paquetes de capas o agrupaciones de capas para categorías o temas para un mejor manejo.

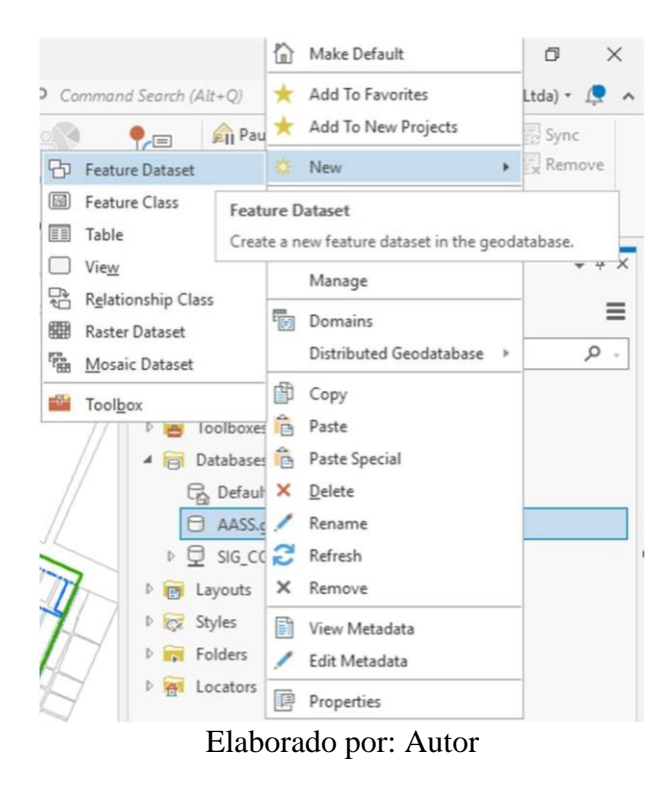

*Figura 20. Creación de Feature Dataset.*

Se asigna el nombre del Feature Dataset que va a contener la base de datos espacial.

*Figura 21. Asignar el sistema de coordenadas.*

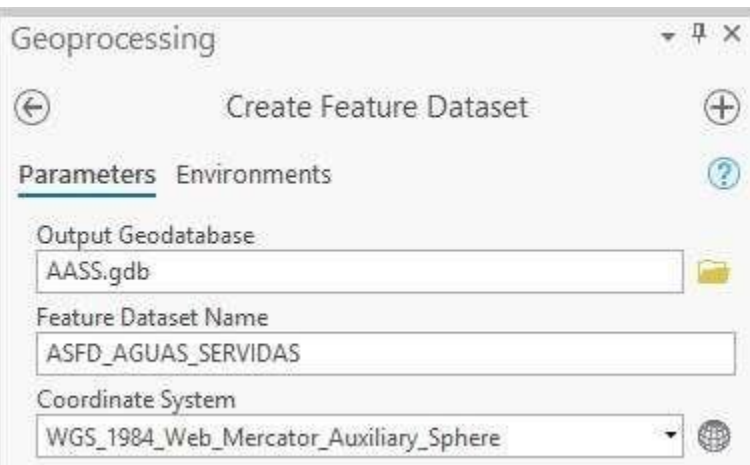

Elaborado por: Autor

Se asigna el sistema de coordenadas que va a contener el Feature Dataset para este caos "WGS 1984 UTM Zona 17S".

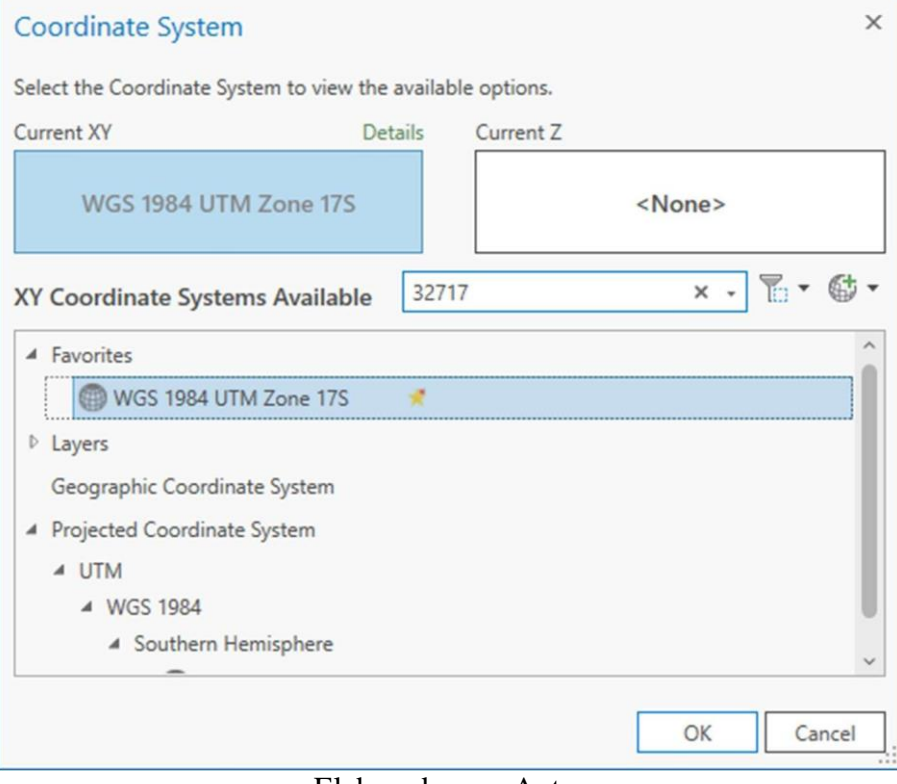

*Figura 22. Escoger el sistema de coordenadas.*

Elaborado por: Autor

Cuando los datos solicitados están completos se procede a crear el Feature Dataset.

*Figura 23. Crear de Feature Dataset.*

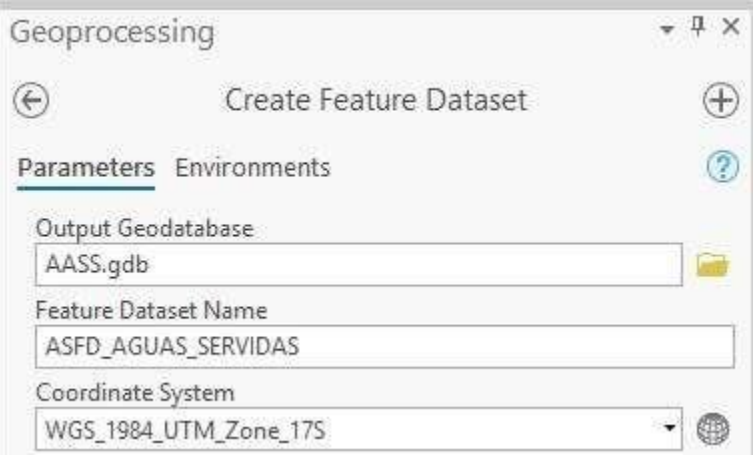

Elaborado por: Autor

Luego se deben crear los Feature Class que pueden ser de puntos, líneas o polígonos.

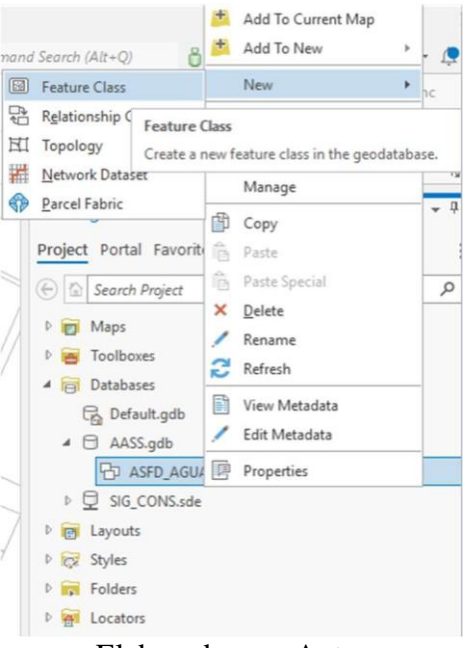

*Figura 24. Creación del Feature Class.*

Elaborado por: Autor

Se asigna el nombre para cada Feature Class, se asigna el tipo que puede ser puntos, líneas o polígonos.

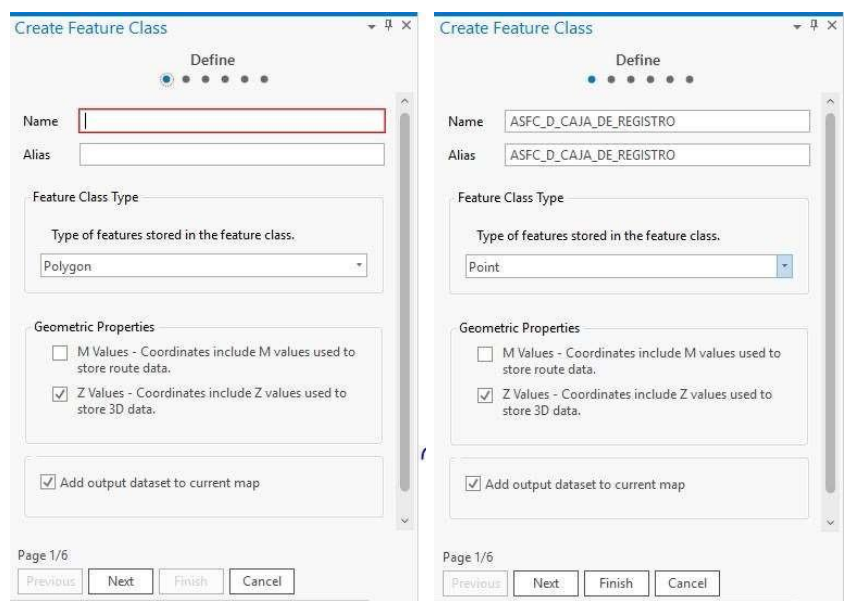

*Figura 25. Asignar el nombre del Feature Class.*

Elaborado por: Autor

Se crean los campos para cada Feature Class, luego se asigna el sistema de coordenadas "WGS 1984 UTM Zona 17S".

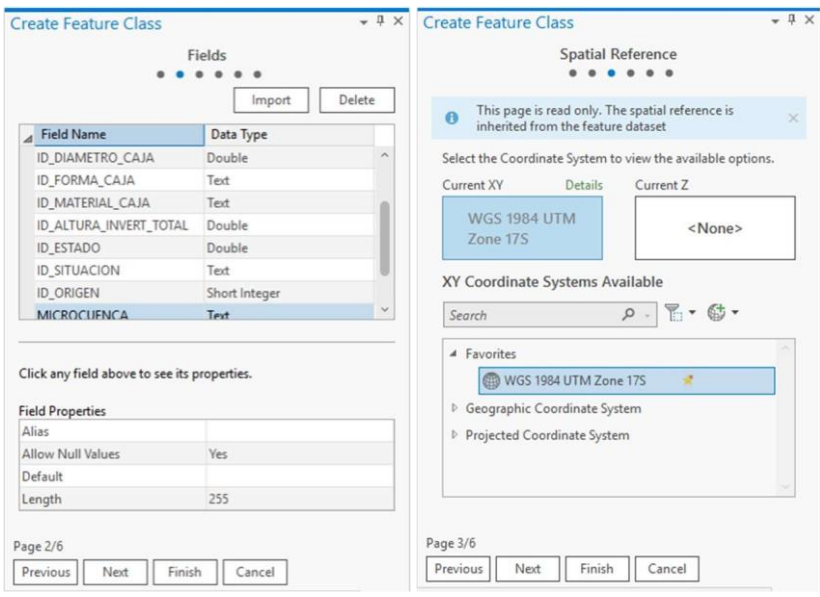

*Figura 26. Creación de campos del Feature Class.*

Elaborado por: Autor

La base de datos espacial se ha creado con sus respectivos Feature Dataset que contienen los Feature Class o capas que se van a trabajar.

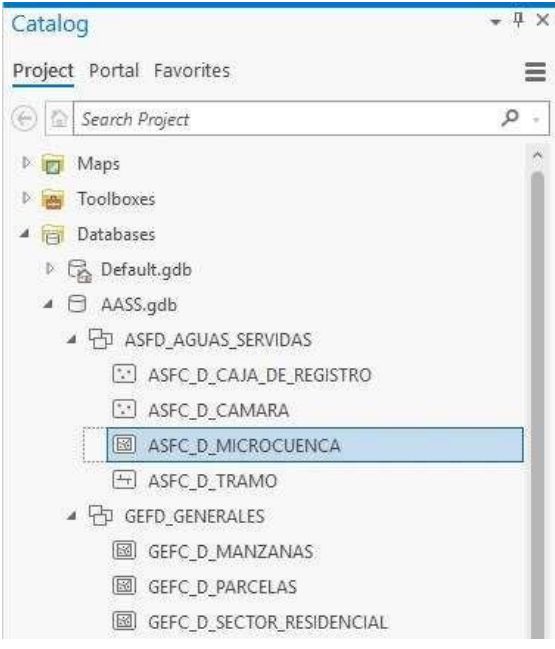

*Figura 27. Base de datos creada con sus capas.*

Elaborado por: Autor

Finalmente se procede a realizar la conexión con la base de datos espacial que fue creada para la implantación.

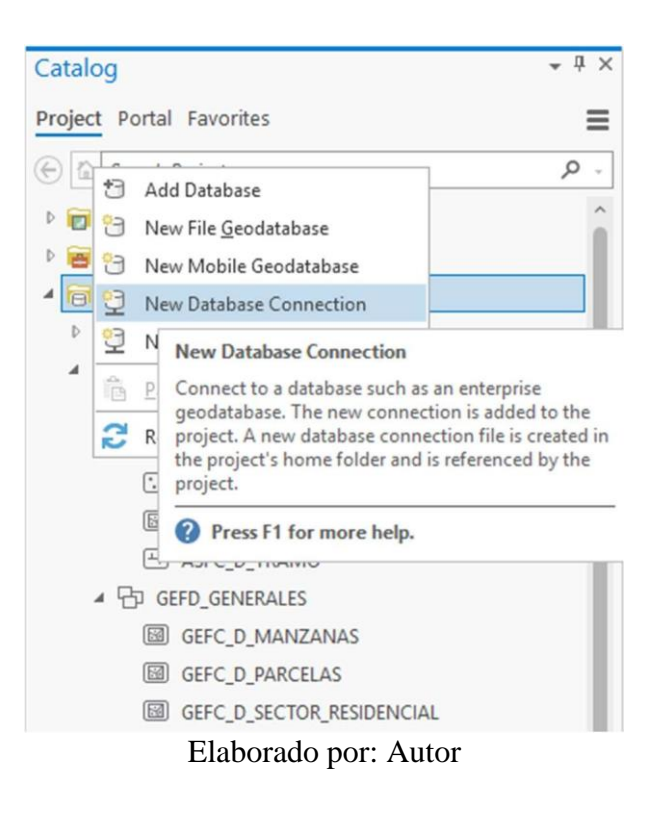

*Figura 28. Creación de la conexión a la base de datos*

Se ingresan los datos correspondientes para realizar la conexión hacia la base de datos espacial, tipo, instancia, usuario y contraseña.

*Figura 29. Ingreso de autenticación de la base de datos.*

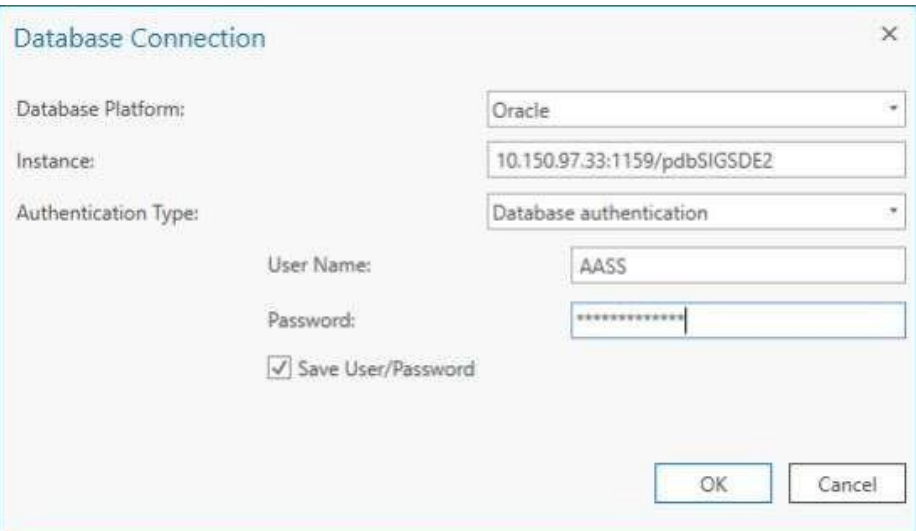

Elaborado por: Autor

# **2.3.5 SELECCIÓN DE UNA PLATAFORMA PARA EL DESARROLLO DE LA APLICACIÓN**

Se seleccionó la suite de ESRI con su software de escritorio ArcGIS Pro por la facilidad para interactuar con la base de datos empresarial. Entre las opciones la más destacadas para la configuración fue ArcGIS Field Maps.

*Figura 30. ArcGIS Field Maps*

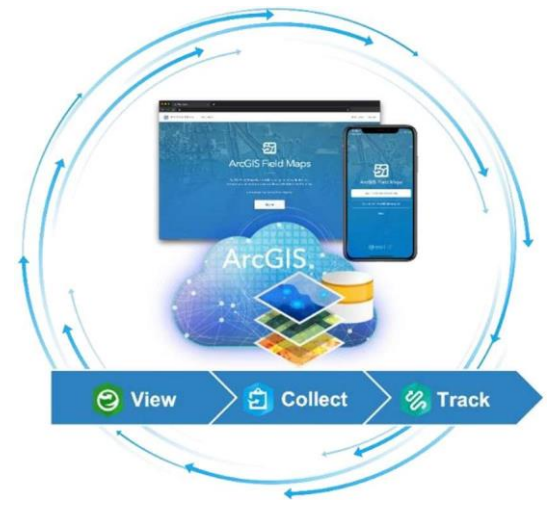

Fuente: ESRI

Según la definición de ESRI ArcGIS Field Maps está diseñada para ayudar a los trabajadores de campo a realizar la recopilación y edición de datos móviles. Adicionalmente también permite encontrar los activos e información, luego se reporta sus ubicaciones en tiempo real.

Beneficios

- Visualización de mapas en cualquier lugar
- Selección de datos desde la aplicación
- Realizar medidas en el mapa
- Tomar notas en el mapa
- Edición de datos
- Uso de datos sin conexión
- Rastreo de ubicación

## **2.3.6 VENTAJAS DE USAR ARCGIS FIELD MAPS**

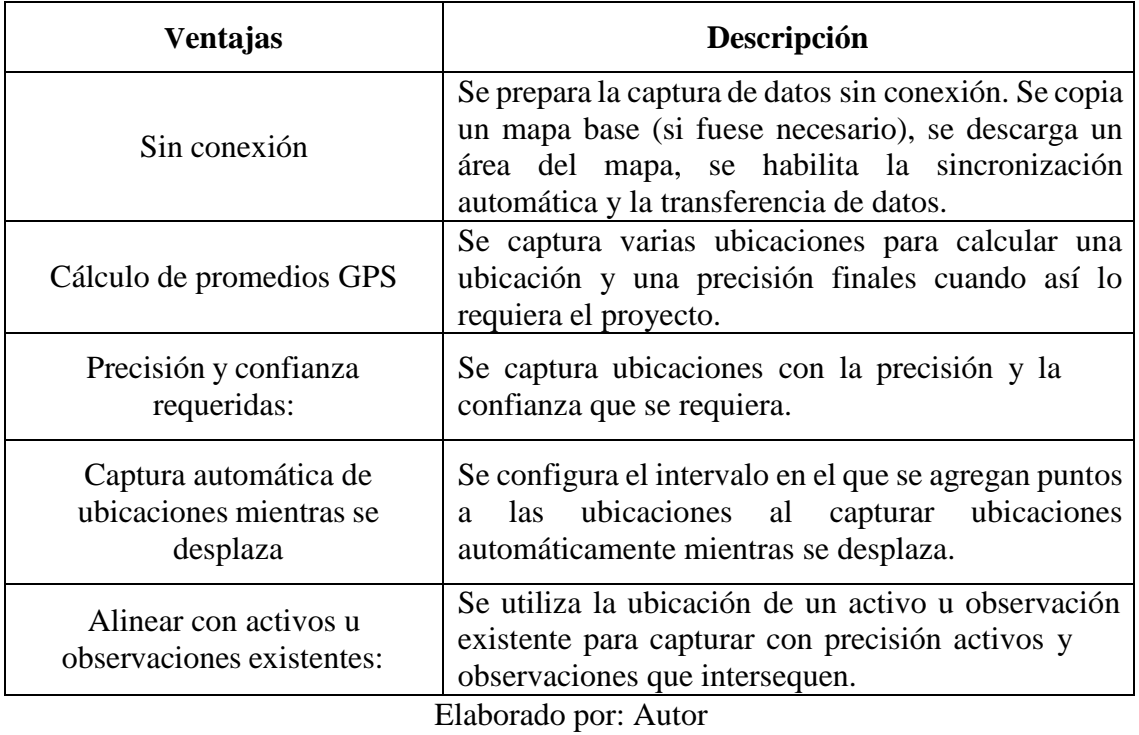

*Tabla 4. Ventajas de ArcGIS Field Maps*

## **2.3.7 PREPARACIÓN DE DATOS**

Primero se inicia el software de escritorio ArcGIS Pro, luego se crea un nuevo proyecto en blanco y posteriormente se inserta un nuevo mapa.

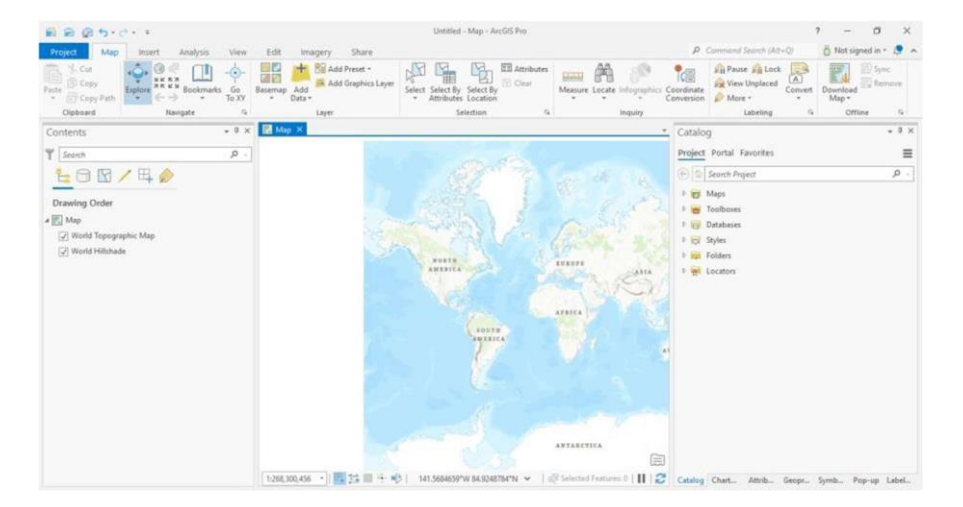

*Figura 31. Interfaz de ArcGIS Pro.*

Elaborado por: Autor

Luego se carga la información de la base de datos empresarial, como se puede apreciar en la figura 20 posteriormente se obtiene toda la información correspondiente a la ciudad de Guayaquil.

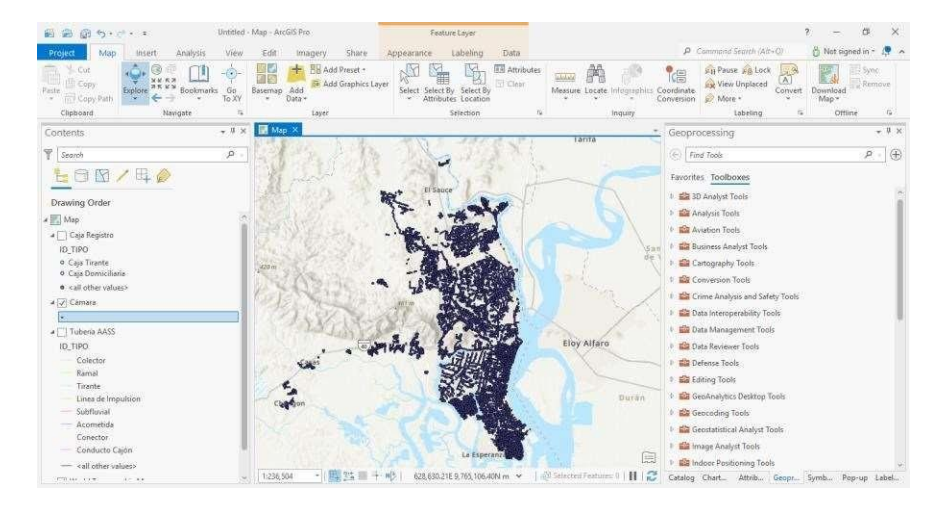

*Figura 32. Carga de información catastral.*

Elaborado por: Autor

Mediante el campo que determina que polígonos interceptan el sector seleccionado se realiza la sentencia para las capas de cámaras, cajas de registro y tuberías.

*Figura 33. Configurar sentencia para microcuenca.*

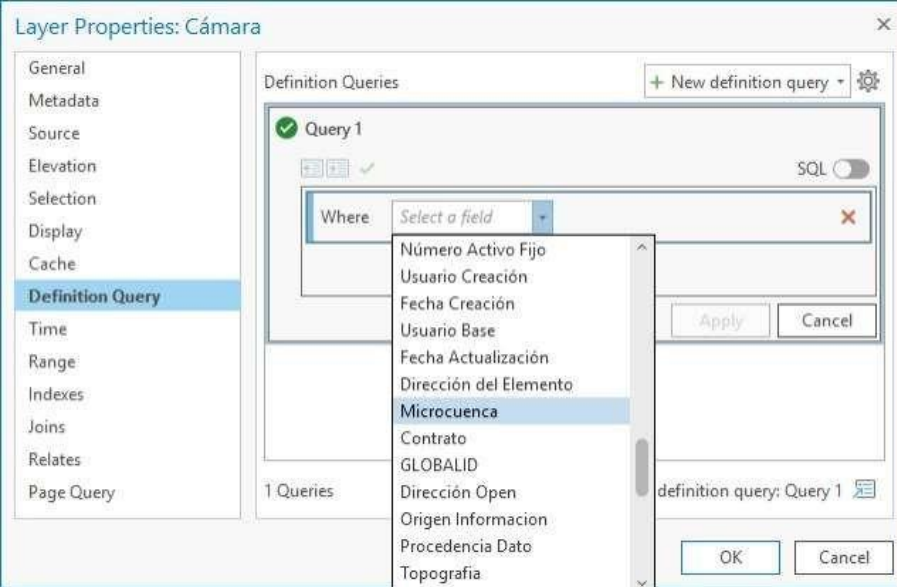

Elaborado por: Autor

Los elementos de la microcuenca F15-01, F15-02, F15-03 y F15-04 son los necesarios para realizar la cobertura de la ciudadela Martha de Roldós.

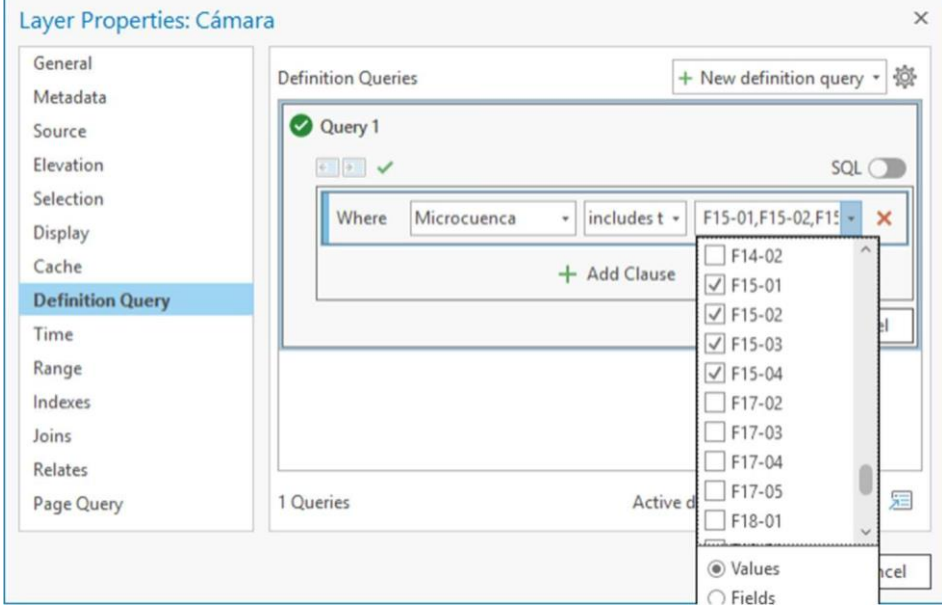

*Figura 34. Sentencia includes the value(s) de las microcuencas.*

Elaborado por: Autor

Luego de filtrar los elementos se puede verificar que solo se encuentren los elementos requeridos, como se muestra en la figura 23 solo se visualizan las cámaras correspondientes a la ciudadela Martha de Roldós.

*Figura 35. Cámaras correspondientes a la ciudadela Martha de Roldós.*

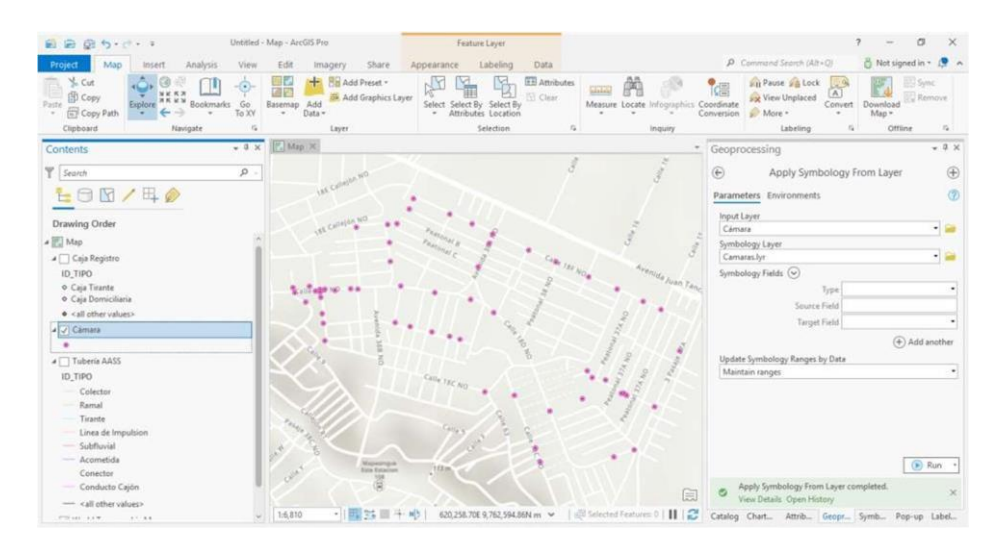

Elaborado por: Autor

Al realizar un acercamiento a nivel de manzana se podrá observar que la información de las capas de consulta se puede visualizar, esta información es vital para la ubicación de los obreros, pues debe verificar que los elementos sean correspondientes a su predio y manzana.

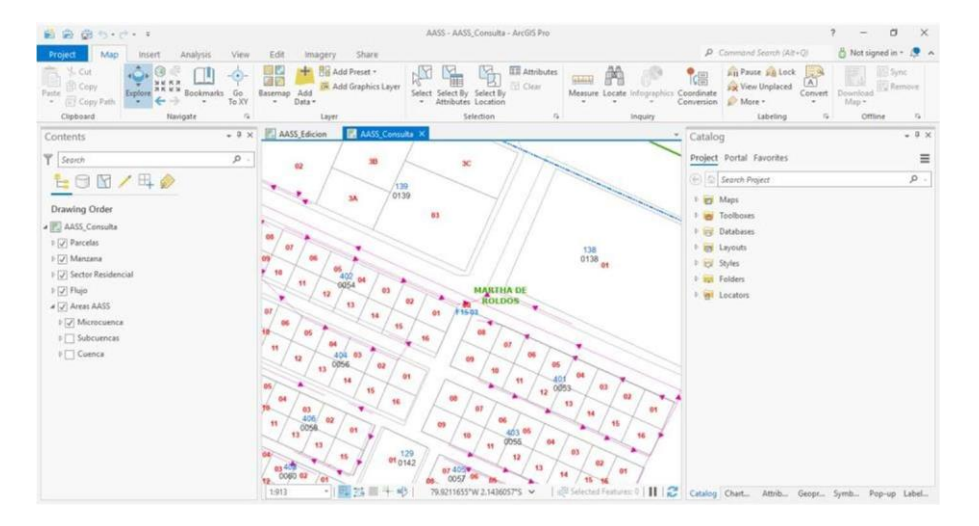

*Figura 36. Capas de consulta de la ciudadela Martha de Roldós.*

Elaborado por: Autor

Cuando se ha verificado que la información este acorde a lo requerido se debe realizar la publicación del mapa creado, es crucial este paso pues con el mapa publicado se puede visualizar en la aplicación móvil y de esta manera realizar la recolección de datos en campo.

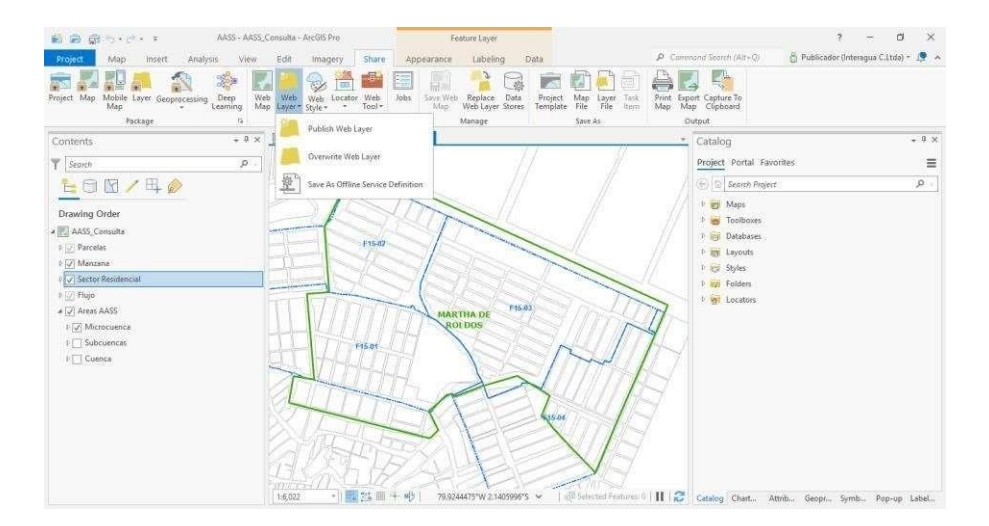

*Figura 37. Publicación de las capas de la ciudadela Martha de Roldós.*

Elaborado por: Autor

Para realizar la publicación es necesario dar nombre a las capas de consulta y a las capas de edición, ya que estos son los principales elementos de referencia del mapa realizado.

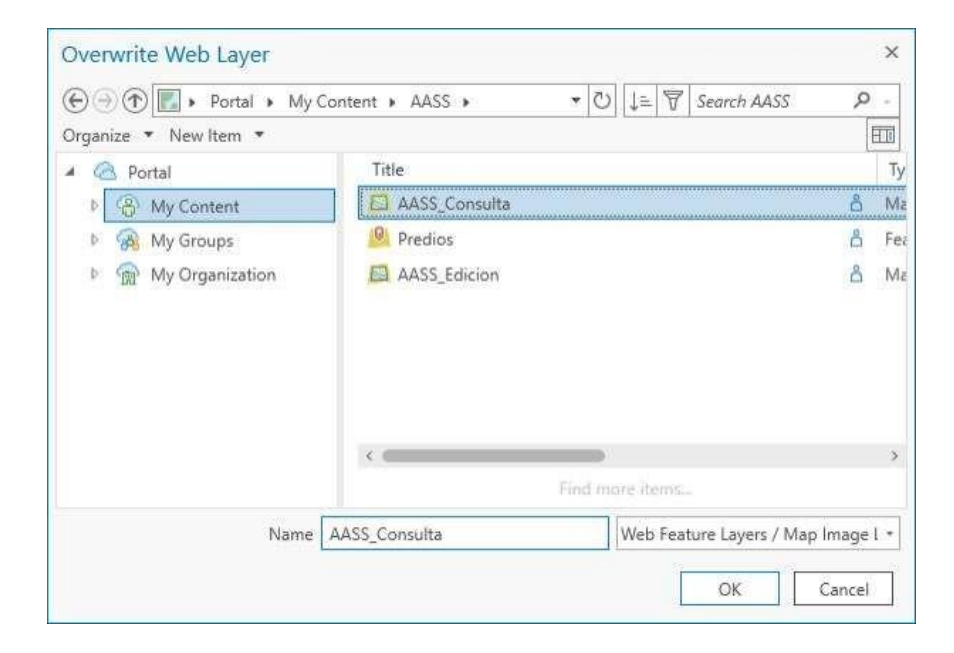

*Figura 38. Publicación de las capas de consulta*

Elaborado por: Autor

Agregar los datos del resumen, las etiquetas, ubicación, servidor y carpeta del portal correspondiente a la temática del mapa web que se va a publicar.

*Figura 39. Ingresar datos del servidor y carpeta del portal*

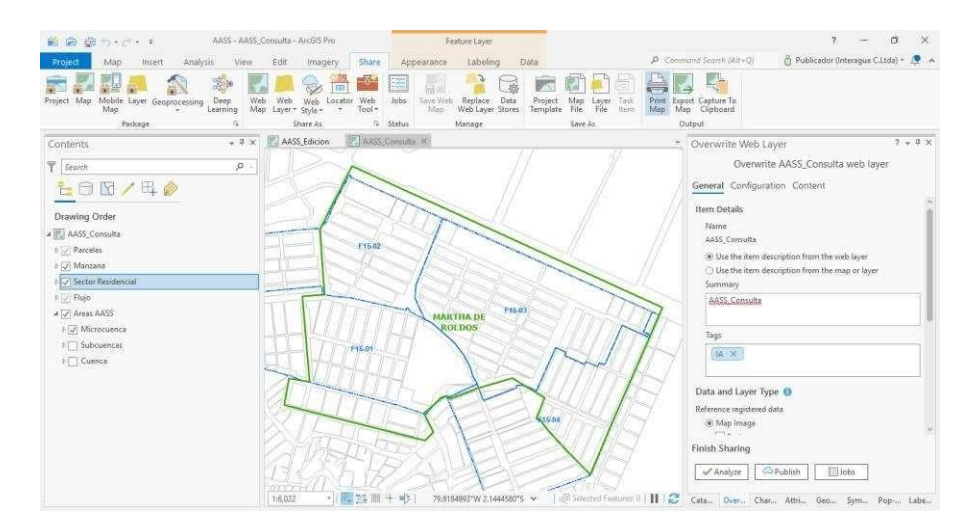

Elaborado por: Autor

Para finalizar con la publicación primero se debe analizar el mapa web para que no existan errores, luego proceder a publicar el servicio de consulta posteriormente esperar que el servicio se encuentre publicado satisfactoriamente.

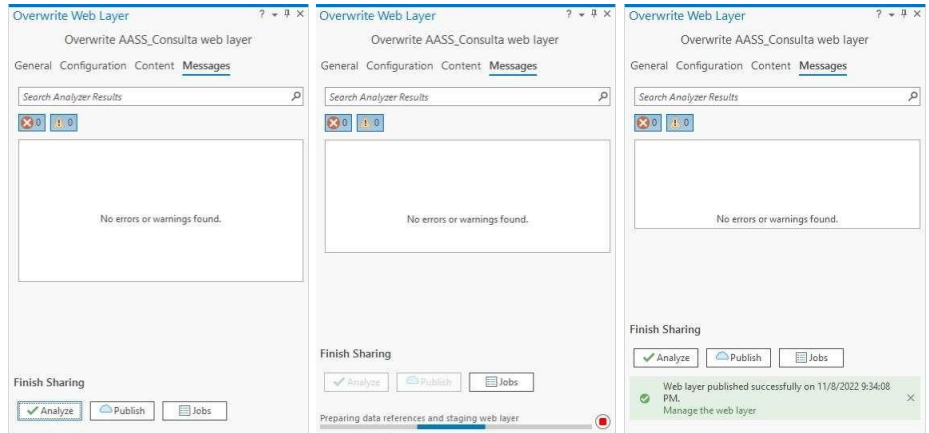

## *Figura 40. Analizar y publicar el mapa web*

Elaborado por: Autor

Una vez que el mapa web ha sido publicado en el ArcGIS Server Enterprise se debe continuar con la capacitación de los obreros que realizaran el levantamiento de la información del catastro de redes en campo.

Realizar la capacitación a los obreros de como ejecutar el levantamiento de información usando dispositivos móviles, en esta capacitación también se retroalimentarán conceptos básicos sobre las capas de consulta y las capas de edición de los elementos que componen la red, así mismo cuales son los campos que se deben ingresar al momento de crear nuevos elementos.

*Tabla 5. Elementos y campos para el levantamiento de información.*

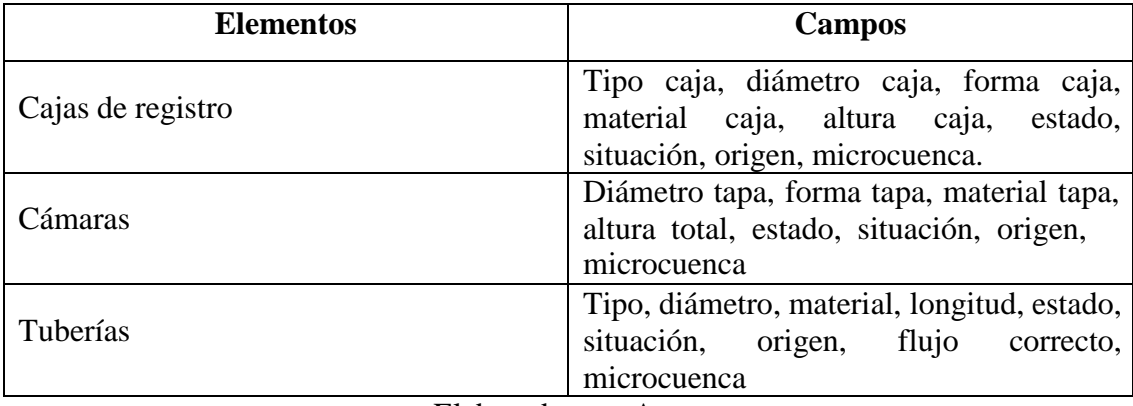

Elaborado por: Autor

#### **2.3.8 DESARROLLO DE MODELO SIG**

El modelo de desarrollo aplicando tecnología SIG facilita el proceso debido a lo fácil de su entorno gráfico, su diseño es intuitivo casi podría compararse a subir una foto en una red social. Lo que agiliza su entendimiento es la sencillez de sus pasos a seguir, los cuales se detallan en la siguiente imagen:

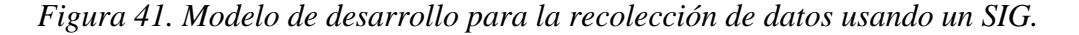

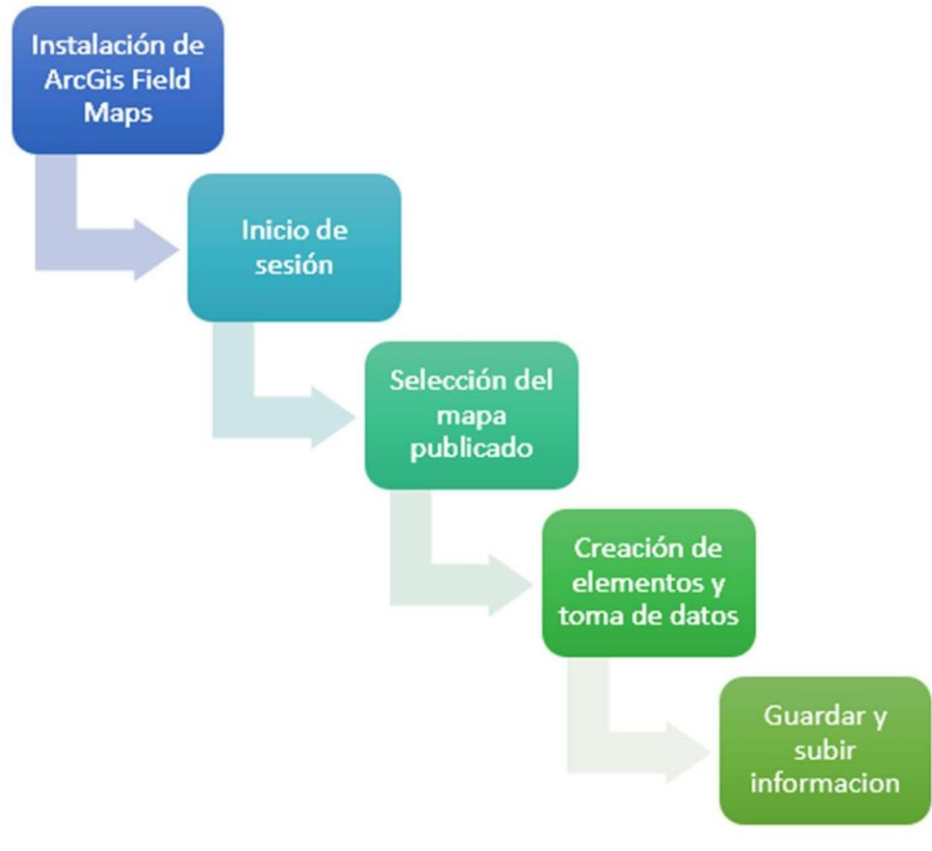

Elaborado por: Autor

### **2.3.9 DESARROLLO DE LA PROPUESTA MÓVIL**

En la tienda play store del dispositivo móvil con sistema operativo Android se procede a descargar la aplicación, luego se debe seleccionar la opción ArcGIS Enterprise, después ingresar la URL proporcionada por el departamento de SIG, posteriormente debe iniciar sesión digitando el usuario y contraseña entregado con los privilegios para la respectiva recolección de información del catastro de redes en campo.

*Figura 42. Iniciar sesión en el aplicativo móvil.*

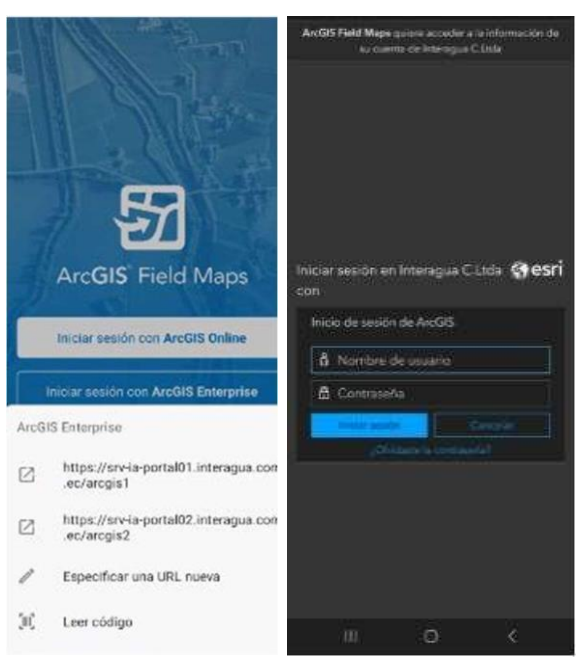

Elaborado por: Autor

Una vez que ingresa a la cuenta empresarial se procede a seleccionar el mapa asignado para trabajar, en este caso se usará el previamente preparado (AASS) donde aparecen los elementos de la ciudadela Martha de Roldós.

*Figura 43. Seleccionar el mapa asignado.*

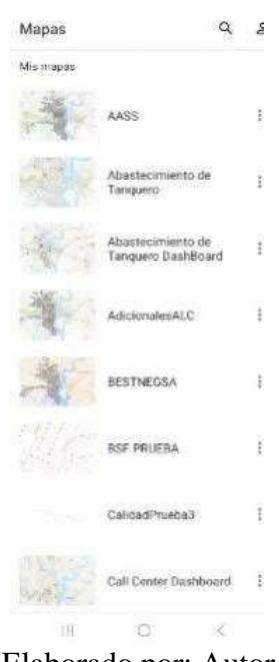

Elaborado por: Autor

Cuando se presenta el mapa a trabajar se puede notar que en el dispositivo móvil aparece la ubicación a tiempo real como si estuviera usando Google Maps.

Esto permite que se pueda corroborar:

1. La ubicación del obrero.

- 2. Que se encuentre en la intersección correcta reconociendo manzanas y predios.
- 3. El levantamiento de información en el tramo y orden correspondiente.

*Figura 44. Ingreso al mapa con el dispositivo móvil.*

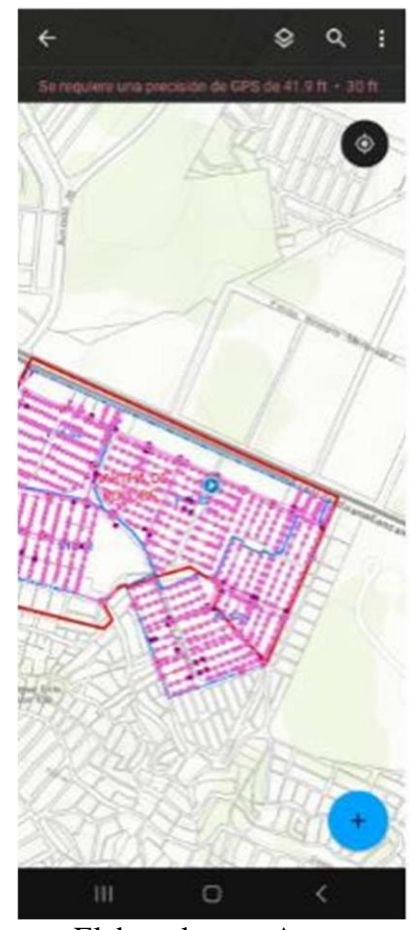

Elaborado por: Autor

Agregar un nuevo registro o elemento, para el siguiente caso se ingresará los datos de una tubería tipo colector del sistema de aguas servidas.

Seleccionar el circulo con el signo más que se encuentra en la parte inferior derecha de la pantalla del dispositivo móvil.

El obrero se debe ubicar geográficamente donde va a dibujar la nueva tubería que se va a ingresar mediante el uso del dispositivo móvil.

*Figura 45. Agregar un nuevo registro tipo tubería.*

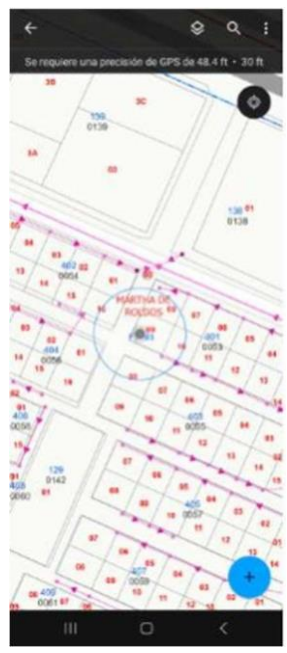

Elaborado por: Autor

Luego se realiza la georreferenciación del elemento tubería en la posición que se encuentra en sitio, tomando como referencia las capas de consulta previamente configuradas como son manzanas, parcelas y microcuencas.

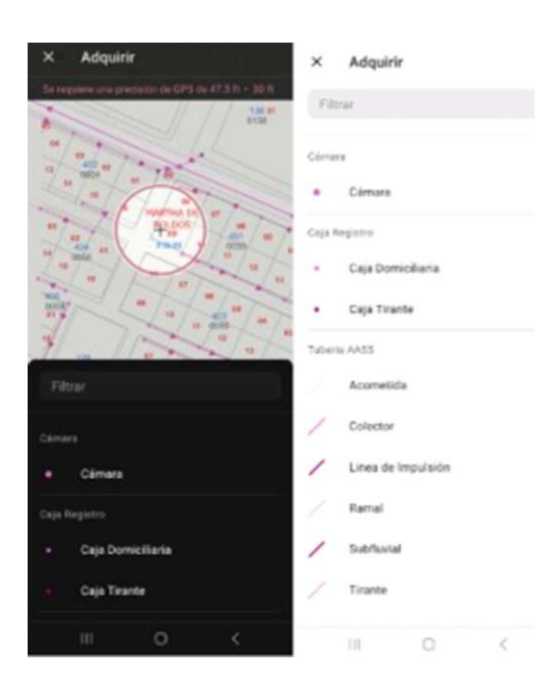

*Figura 46. Georreferenciación del nuevo elemento.*

Elaborado por: Autor

Se ubica el punto inicial de la tubería donde se desea agregar el elemento y luego se procede a ingresar la información de los campos del nuevo elemento.

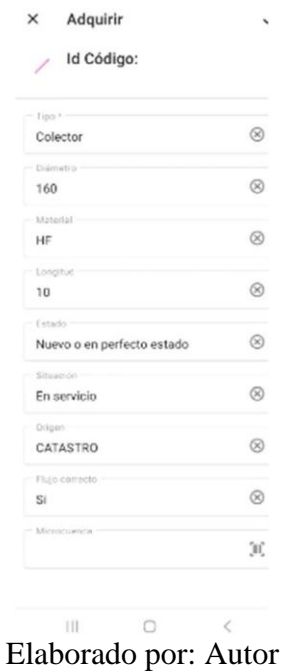

*Figura 47. Ingreso de los campos requeridos.*

Por último, se envía la información ingresada y luego se verifica que la información se haya subido correctamente a la base de datos geográfica.

> $\times$ Adquirir  $\alpha$ ė **MA** Till.<br>8130 195  $\odot$ Enviado Id Código: Creado por 14 - 27 oct. 2322 b

*Figura 48. Envío de información ingresada.*

Elaborado por: Autor

#### **2.3.10 MONITOREO**

## **2.3.10.1 APLICACIÓN WEB**

Con la aplicación Web AppBuilder que está dentro del ArcGIS Server Enterprise permitirá realizar la configuración de la misma de una manera rápida y sencilla en el cual se puede configurar los botones para realizar las ediciones, consultas, cambiar de mapa.

Anteriormente se pudo evidenciar la creación de un elemento en campo desde el dispositivo móvil y como se puede observar dicho elemento ya se ve reflejado en la aplicación web con todos los datos correspondientes, mediante el uso de la aplicación web se puede ingresar información catastral desde la oficina para los casos que por a o b motivo no fue posible realizar el registro de la información catastrada.

*Figura 49. Aplicación web para el registro de información catastral.*

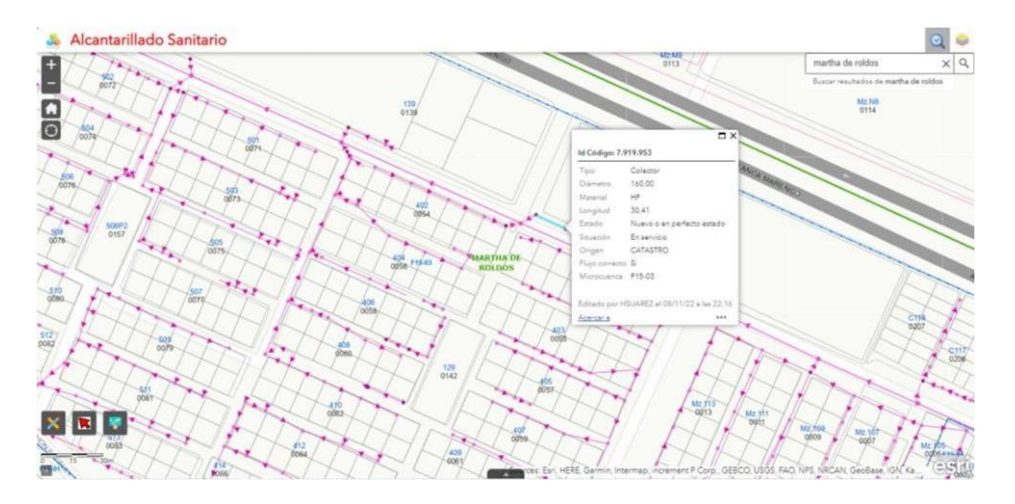

Elaborado por: Autor

#### **2.3.10.2 TABLERO DE CONTROL**

Los supervisores pueden monitorear mediante un tablero de control el avance en tiempo real de la ejecución del proyecto directamente en la oficina sin tener que movilizarse al sitio, esto ayuda a tomar decisiones a futuro para realizar mantenimientos preventivos y correctivos de la red de alcantarillado sanitario.

Al momento que se está realizando el levantamiento de la información del catastro de redes en campo por parte de los obreros del departamento de catastro se puede evidenciar en el tablero de control configurado previamente la visualización de los elementos tanto de forma gráfica como los datos numéricos de los registros realizados.

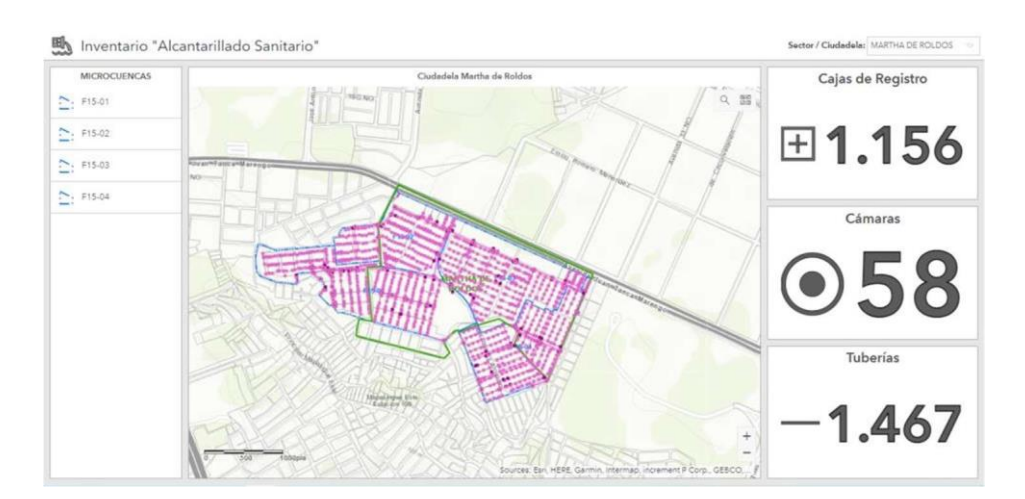

*Figura 50. Tablero de control del levantamiento de información catastral.*

Elaborado por: Autor

En la figura 51 se puede observar los atributos de la capa en este caso se refiere al elemento caja de registro. La tabla de atributos permite visualizar la información registrada, como es el tipo de caja de registro, material con el que está construido, estado de funcionamiento, situación actual. Así mismo posee otro campo importante origen de la información, este nos permite saber si el elemento fue creado en oficina como parte del modelo anterior de levantamiento de la información o si fue creado en campo como parte del nuevo proceso de levantamiento de la información.

Cabe recalcar que la información dentro de la tabla de atributos puede ser editada por cada celda como si se tratara de elementos dentro de una hoja de Excel, estás facilidades nos brinda la integración de una base de datos geográfica.

Cuando la información reposa dentro de la base de datos geográfica y se requiere realizar algún tipo de consulta resulta un tanto tedioso seleccionar registro por registro, así que para optimizar tiempo se ejecuta una sentencia sql, para realizarlo de manera ágil.

Los dominios y subtipos son palabras relacionadas a los elementos que están asignados para la normalización de los datos de ingreso evitando que el usuario registre la información de diferentes maneras, por lo cual el usuario ya no tendrá que digitar la palabra de un campo especifico en el dispositivo móvil sino solo debe seleccionar la opción de una lista desplegable estos pueden ser configurados de acuerdo al uso sean estos de manera numérica o texto.

|                 | AASS - ArcGIS Pro<br><b>Ell</b> Caja Registro X |                              |                           |                                                                                     |                                          |                                                 |                                |        | $\sigma$ | $\times$ |
|-----------------|-------------------------------------------------|------------------------------|---------------------------|-------------------------------------------------------------------------------------|------------------------------------------|-------------------------------------------------|--------------------------------|--------|----------|----------|
|                 | Field: [3] Add [3] Colonials                    |                              |                           | Selection: Can Select By Attributes ( Committee Selection El Chan El Chair El Copy) |                                          |                                                 |                                |        |          | Ξ        |
|                 | Subtipo de Caja de                              | Diámetro Caja (m) Forma Caja |                           | Material Caja                                                                       | Altura Invert Total (m) Estado Situación |                                                 | Origen Informacion Microcuenca |        |          |          |
|                 | Caja Domiciliaria                               | <null> <null></null></null>  |                           | cNull>                                                                              |                                          | <null> <null> En servicio</null></null>         | CATASTRO                       | F15-04 |          |          |
|                 | Caia Domiciliania                               | chills chills                |                           | <not></not>                                                                         |                                          | <null> <null> En servicio</null></null>         | AS-BUILT                       | F15-02 |          |          |
|                 | Caia Domiciliaria                               | <null> <null></null></null>  |                           | <null></null>                                                                       |                                          | <null> <null> En servicio</null></null>         | AS-BUILT                       | F15-02 |          |          |
|                 | Caja Domiciliaria                               | <null> <null></null></null>  |                           | <null></null>                                                                       |                                          | <null> <null> En servicio</null></null>         | AS-BUILT                       | F15-02 |          |          |
|                 | Caja Tirante                                    | <null> <null></null></null>  |                           | <noll></noll>                                                                       |                                          | <null> <null> En servicio</null></null>         | AS-BUILT                       | F15-02 |          |          |
|                 | Caja Domiciliaria                               | <null> <null></null></null>  |                           | <null></null>                                                                       |                                          | <null> <null> En servicio</null></null>         | AS-BUILT                       | F15-02 |          |          |
|                 | Casa Domiciliania                               | <null> <null></null></null>  |                           | <noll></noll>                                                                       |                                          | <null> <null> En servicio</null></null>         | AS-BUILT                       | F15-02 |          |          |
|                 | Caia Domiciliania                               | <null> <null></null></null>  |                           | <noll></noll>                                                                       |                                          | <null> <null> En servicio</null></null>         | AS-BUILT                       | F15-02 |          |          |
|                 | Caja Domiciliatia                               | <null> <null></null></null>  |                           | <nor></nor>                                                                         |                                          | <null> <null> En servicio</null></null>         | AS-BUILT                       | F15-02 |          |          |
|                 | Caja Domiciliaria                               | <noll> <noll></noll></noll>  |                           | <noll></noll>                                                                       |                                          | <null> <null> En servicio</null></null>         | AS-BUILT                       | F15-02 |          |          |
|                 | Caja Domiciliana                                | <null> <null></null></null>  |                           | <nutt></nutt>                                                                       |                                          | <null> <null> En servicio</null></null>         | AS-BUILT                       | F15-02 |          |          |
|                 | Caja Domiciliaria                               | <null> <null></null></null>  |                           | $<14$ ull>                                                                          |                                          | <nor> <nor> <nor> En servicio</nor></nor></nor> | AS-BUILT                       | F15-02 |          |          |
| 13 <sup>1</sup> | Caia Domiciliania                               | <noll> <noll></noll></noll>  |                           | cNulls                                                                              |                                          | <null> <null> En servicio</null></null>         | AS-BUILT                       | F15-02 |          |          |
|                 | Caja Domiciliaria                               | <null> <null></null></null>  |                           | <null></null>                                                                       |                                          | <null> <null> En servicio</null></null>         | <b>AS-BUILT</b>                | F15-02 |          |          |
| 15              | Caia Domiciliaria                               | <noll> <noll></noll></noll>  |                           | <not></not>                                                                         |                                          | <null> <null> En servicio</null></null>         | AS-BUILT                       | F15-02 |          |          |
| 16              | Caja Dorniciliaria                              | chills childs                |                           | <null></null>                                                                       |                                          | <null> <null> En servicio</null></null>         | AS-BUILT                       | F15-02 |          |          |
| 17              | Caia Domiciliaria                               |                              | <null> Rectangular</null> | Hormigón Armado                                                                     |                                          | <null> <null> En servicio</null></null>         | CATASTRO                       | F15-04 |          |          |
| 18              | Caia Domiciliaria                               |                              | <null> Rectangular</null> | Hormigón Armado                                                                     |                                          | 1.4 <null> En servicio</null>                   | CATASTRO                       | F15-04 |          |          |
| 19              | Caia Domiciliaria                               |                              | <null> Rectangular</null> | Hormigon Armado                                                                     |                                          | 0.81 <null> En servicio</null>                  | CATASTRO                       | F15-04 |          |          |
| 20              | Caia Domiciliaria                               |                              | <null> Rectangular</null> | Hormigón Armado                                                                     |                                          | 1.1 <null> En servicio</null>                   | CATASTRO                       | F15-04 |          |          |
| 21              | Caja Domiciliaria                               |                              | <null> Rectangular</null> | Hormigón Armado                                                                     |                                          | 0.7 <null> En servicio</null>                   | CATASTRO                       | F15-04 |          |          |
| 22              | Caia Domiciliana                                |                              | <null> Rectangular</null> | Hormigón Armado                                                                     |                                          | 0.73 <null> En servicio</null>                  | CATASTRO                       | F15-04 |          |          |
|                 | 23 Caja Domiciliaria                            | ö.                           |                           |                                                                                     |                                          | 0.54 <null> En servicio</null>                  | <null></null>                  | F15-04 |          |          |

*Figura 51. Tabla de atributos del elemento caja de registro.*

Elaborado por: Autor

En la figura 52 se puede observar los atributos de la capa en este caso se refiere al elemento cámara. Permite ingresar la información registrada de cada elemento representado en una fila, como es la forma de tapa, el material de la tapa, el estado, la situación, el origen, la microcuenca para el registro de estos campos se han empleado el uso de subtipos y dominios para que la información en la base de datos se encuentre normalizada evitando así que los usuarios en campo tengan que escribir. También poseen otros capos como diámetro y altura datos tipo double donde el usuario si debe registrar datos numéricos.

| AASS - ArcGIS Pro<br><b>III</b> Cámara X |         |                              |                                                                                                    |                                |                                                                                                    |             |                                | $\sigma$ |
|------------------------------------------|---------|------------------------------|----------------------------------------------------------------------------------------------------|--------------------------------|----------------------------------------------------------------------------------------------------|-------------|--------------------------------|----------|
|                                          |         |                              | Field: 19 And 19 Columns Selection: 19 Select By Attributes (Pillcom 1) Englished: 10 Column 20 Copy                               |                                |                                                                                                    |             |                                |          |
|                                          |         | Diámetro Tapa (m) Forma Tapa | <b>Material Tapa</b>                                                                                                    | Altura Invert Total (m) Estado |                                                                                                    | Situación   | Origen Informacion Microcuenca |          |
|                                          |         | 0.64 Circular                | Hierro Fundido                                                                                                    |                                | 1.01 Nuevo o en perfecto estado                                                                                                    | En servicio | CATASTRO                       | F15-01   |
|                                          |         | 0 Rectangular                | Homigón Armado                                                                                                    |                                | $2$<br><br>cNully                                                                                                    | En servicio | CATASTRO                       | F15-02   |
|                                          |         | 0.78 Circular                | <null></null>                                                                                                    |                                | $2.8$<br><br><br>Alalfa                                                                                                    | En servicio | CATASTRO                       | F15-02   |
|                                          | $\circ$ |                              |                                                                                                    |                                | $D = c$ Nullis                                                                                                    | En servicio | <null></null>                  | F15-04   |
|                                          |         | 0.64 Circular                | Hierro Fundido                                                                                                    |                                | 2.83 Nuevo o en perfecto estado En servicio                                                                                                    |             | CATASTRO                       | F15-04   |
|                                          |         | <null> Cuadrada</null>       | Hormigón Armado                                                                                                    |                                | 2.92 Nuevo o en perfecto estado En servicio                                                                                                    |             | CATASTRO                       | F15-01   |
|                                          |         | <null> Rectangular</null>    | Hormigön Armado                                                                                                    |                                | $1.53$<br>$<$ Nulla                                                                                                    | En servicio | CATASTRO                       | F15-01   |
|                                          |         | 0.78 Circular                | Hormigón Armado                                                                                                    |                                | $1 -$ c Nullis                                                                                                    | En servicio | CATASTRO                       | F15-01   |
|                                          |         | 0.78 Circular                | Hormigón Armado                                                                                                    |                                | $1.1 - c$ Nullis                                                                                                    | En servicio | CATASTRO                       | F15-01   |
|                                          |         | 0.8 Circular                 | Hormigón Armado                                                                                                    |                                | 2.04 Nuevo o en perfecto estado En servicio                                                                                                    |             | CATASTRO                       | F15-04   |
|                                          |         | 0.78 Circular                | Hormigön Armado                                                                                                    |                                | $1.15 -$ cNull>                                                                                                    | En servicio | CATASTRO                       | F15-01   |
|                                          |         | 0.8 Circular                 | Hormigón Armado                                                                                                    |                                | 0.65 Nuevo o en perfecto estado En servicio                                                                                                    |             | CATASTRO                       | F15-01   |
|                                          |         | <null> Rectangular</null>    | Hormigön Armado                                                                                                    |                                | $2.05$ <null></null>                                                                                                    | En servicio | CATASTRO                       | F15-01   |
|                                          | O.      |                              | $e$ Nalla                                                                                                    |                                | $2.51 \times$ Nullis                                                                                                    | En servicio | $14$ and $1$                   | F15-02   |
|                                          |         | 0 Rectangular                | <null></null>                                                                                                    |                                | $2.46$<br><br><br><br><br><br><br><br><br><br><br><br><br><br><br><br><br><br><br><br><br><br><br><br><br><br><<br><br><br><br><br><br><br><br><br><br> | En servicio | <nult></nult>                  | F15-02   |
|                                          | $\circ$ |                              |                                                                                                    |                                | $1.33 \times N$ allo                                                                                                    | En servicio | $c$ Naffa                      | F15-01   |
|                                          |         | 0 Rectangular                | cbub                                                                                                    |                                | $2.63$<br><br>cNall>.                                                                                                    | En servicio | CATASTRO                       | F15-01   |
|                                          |         | <null> Cuadrada</null>       | Hermigón Armado                                                                                                    |                                | 2.15 Nuevo o en perfecto estado En servicio                                                                                                    |             | CATASTRO                       | F15-04   |
|                                          |         |                              | <nulti-< td=""><td></td><td><math>0</math> <nall></nall></td><td>En servicio</td><td><math>14</math></td><td>F15-04</td></nulti-<> |                                | $0$ <nall></nall>                                                                                                    | En servicio | $14$                           | F15-04   |
|                                          |         | 0.8 Circular                 | Hormigón Armado                                                                                                    |                                | 1.47 Nuevo o en perfecto estado En servicio                                                                                                    |             | CATASTRO                       | F15-01   |
|                                          |         | <null> Rectangular</null>    | Hormigón Armado                                                                                                    |                                | $23$ <nall></nall>                                                                                                    | En servicio | CATASTRO                       | F15-01   |
|                                          |         | 0.8 Circular                 | Hormigón Armado                                                                                                    |                                | $1.38 \times 1000$                                                                                                    | En servicio | CATASTRO                       | F15-04   |
|                                          |         | 0.78 Circular                | Hormigón Armado                                                                                                    |                                | $2.63$ <null></null>                                                                                                    | En servicio | CATASTRO                       | F15-04   |

*Figura 52. Tabla de atributos del elemento cámara.*

Elaborado por: Autor

En la figura 53 se puede observar los atributos de la capa en este caso se refiere al elemento tubería. Permite ingresar la información registrada de cada elemento representado en una fila, como es el tipo, el material, el estado, la situación, el origen, el flujo correcto, la microcuenca para el registro de estos campos se han empleado el uso de subtipos y dominios para que la información en la base de datos se encuentre normalizada, evitando así que los usuarios en campo tengan que escribir. También poseen otros capos como diámetro y longitud estos datos son tipo double donde el usuario si debe ingresar datos numéricos.

| AASS - ArcGIS Pro                                      |                                 |                                                                                                    |                                                                                                    |                                                                                                    |             |                                     |                | σ                  |
|--------------------------------------------------------|---------------------------------|----------------------------------------------------------------------------------------------------|----------------------------------------------------------------------------------------------------|----------------------------------------------------------------------------------------------------|-------------|-------------------------------------|----------------|--------------------|
| <b>BB</b> Tuberia AASS X<br>Field: [5] Add [6] Columns |                                 |                                                                                                    | Selection: <sup>C</sup> in Select By Attributes (200 cm Committee Selection: Clinton: El Committee Committee) |                                                                                                    |             |                                     |                |                    |
| Tipo                                                   | Diámetro Nominal Material Tramo |                                                                                                    | Longuitud Real (m) Estado                                                                                     |                                                                                                    | Situación   | Origen Informacion                  | Flujo Correcto | <b>Microcuenca</b> |
| Ramal                                                  |                                 | 160 PVC                                                                                                    |                                                                                                    | 2 Nuevo o en perfecto estado En servicio                                                                                                    |             | PLANO TALLER-OBRA MUN <null></null> |                | F15-02             |
| Ramal                                                  |                                 | 160 PVC                                                                                                    |                                                                                                    | 3.2 Nuevo o en perfecto estado En servicio                                                                                                    |             | PLANO TALLER-OBRA MUN <null></null> |                | F15-02             |
| <b>Earnal</b>                                          | 160 HS                          |                                                                                                    |                                                                                                    | $18.65 - c$ Nulli-                                                                                                    | En servicio | HEREDADA                            | <null></null>  | F15-04             |
| Ramal                                                  |                                 | $160 -$<br>$Null$ >                                                                                                    |                                                                                                    | 28.34 <null></null>                                                                                                    | En servicio | HEREDADA                            | $<$ Nulls      | F15-01             |
| Ramal                                                  | 160 HS                          |                                                                                                    |                                                                                                    | $2 - 10$ alla                                                                                                    | En servicio | CATASTRO                            | <null></null>  | F15-01             |
| Ramal                                                  | 160 HS                          |                                                                                                    |                                                                                                    | 9.4 <noll></noll>                                                                                                    | En servicio | CATASTRO                            | <null></null>  | F15-01             |
| Ramal                                                  | 160 HS                          |                                                                                                    |                                                                                                    | $0.1 - 14$                                                                                                    | En servicio | CATASTRO                            | $e$ Nulla      | F15-01             |
| Ramal                                                  |                                 | $160$ $e$ $N$ dull's                                                                                                    |                                                                                                    | $10.11$<br><br><br><br><br><br><br><br><br><br><br><br><br><br><br><br><br><br><br><br><br><br><<br><br><<br><br><<br><br><<br><br><<br><br><<br><<br><t<br></t<br> <                                                                                                    | En servicio | HEREDADA                            | <nult></nult>  | F15-01             |
| Ramal                                                  |                                 | $160 - 84$ ull>                                                                                                    |                                                                                                    | $12.77 <$ Nulla                                                                                                    | En servicio | HEREDADA                            | <nult></nult>  | F15-01             |
| Ramal                                                  |                                 | 160 <null></null>                                                                                                    |                                                                                                    | $12.81$<br><br><br><br><br><br><br><br><br><br><br><br><br><br><br><br><br><br><br><br><<br><<br><br><<br><<br><t<br></t<br><br><t<br></t<br> <t<br></t<br> <t<br></t<br> <t<br></t<br> <t<br></t<br> <t<br></t<br> <t<< td=""><td>En servicio</td><td>HEREDADA</td><td><null></null></td><td>F15-01</td></t<<> | En servicio | HEREDADA                            | <null></null>  | F15-01             |
| Ramal                                                  |                                 | $160 - c$ Nulli-                                                                                                    |                                                                                                    | 13.01 <null></null>                                                                                                    | En servicio | HEREDADA                            | <null></null>  | F15-01             |
| Ramal                                                  |                                 | $160 - 144$                                                                                                    |                                                                                                    | 12.65 <null></null>                                                                                                    | En servicio | HEREDADA                            | <null></null>  | F15-01             |
| Ramal                                                  |                                 | 160 <null></null>                                                                                                    |                                                                                                    | $22.52$ < Null>                                                                                                    | En servicio | HEREDADA                            | <null></null>  | F15-01             |
| Ramal.                                                 |                                 | 160 PVC                                                                                                    |                                                                                                    | 8.5 <null></null>                                                                                                    | En servicio | CATASTRO                            | <null></null>  | F15-01             |
| Ramal                                                  |                                 | 160 PVC                                                                                                    |                                                                                                    | $1.4 - 14$ alla                                                                                                    | En servicio | CATASTRO                            | <null></null>  | F15-01             |
| Ramal                                                  | 160 HS                          |                                                                                                    |                                                                                                    | 6.8 <nor></nor>                                                                                                    | En servicio | CATASTRO                            | $<$ Null>      | F15-01             |
| Ramal                                                  |                                 | 160 <null></null>                                                                                                    |                                                                                                    | 21.02 <nult></nult>                                                                                                    | En servicio | HEREDADA                            | <null></null>  | F15-01             |
| Ramal                                                  |                                 | $160 - 24$ ulli-                                                                                                    |                                                                                                    | 13.93 <nolb-< td=""><td>In servicio</td><td>HEREDADA</td><td><math>\times</math>Noll»</td><td>F15-01</td></nolb-<>                                                                                                    | In servicio | HEREDADA                            | $\times$ Noll» | F15-01             |
| Ramal                                                  |                                 | 160 PVC                                                                                                    |                                                                                                    | 8.7 <null></null>                                                                                                    | En servicio | CATASTRO                            | <null></null>  | F15-01             |
| Ramal                                                  |                                 | $160$<br><br><br><br><br><br><br><br><br><br><br><br><br><br><br><br><br><br><br><br><br><br><<br><br><br><<br><br><<br><br><br><<br><br><<br><<br><br><br><t< td=""><td></td><td>15.15 <null></null></td><td>En servicio</td><td>HEREDADA</td><td><noll></noll></td><td>F15-01</td></t<> |                                                                                                    | 15.15 <null></null>                                                                                                    | En servicio | HEREDADA                            | <noll></noll>  | F15-01             |
| Ramal                                                  |                                 | 160 <null></null>                                                                                                    |                                                                                                    | $9.62 \times Nolb$                                                                                                    | En servicio | HEREDADA                            | <noll></noll>  | F15-01             |
| Ramal                                                  |                                 | $160 - c$ Nully                                                                                                    |                                                                                                    | $13.26 - 446$ db                                                                                                    | En servicio | HEREDADA                            | <nor></nor>    | F15-01             |
| 23 Ramal                                               |                                 | 160 <null></null>                                                                                                    |                                                                                                    | 12.83 <null></null>                                                                                                    | En servicio | HEREDADA                            | <null></null>  | F15-01             |

*Figura 53. Tabla de atributos del elemento tubería.*

Elaborado por: Autor

## **RESULTADOS**

Se realizó una prueba piloto con los obreros del departamento de catastro en la ciudadela Martha de Roldós para el proceso de recolección de información del catastro de redes de alcantarillado sanitario que consistió en:

- 1. Trabajo en oficina. Recolección de información oficial de la base de datos del catastro de redes correspondiente a la empresa de alcantarillado sanitario, realizar la configuración de la aplicación móvil para la recolección de información, sincronizar el equipo tecnológico para contar con la información actual.
- 2. Trabajo en campo. Capacitación al personal operativo para el manejo respectivo del dispositivo móvil, ubicación exacta usando la geolocalización del GPS, levantamiento de la información del catastro de redes de alcantarillado sanitario, transmisión en línea de la información recolectada.
- 3. Análisis y supervisión. De la información levantada en campo hacia la base de datos geográfica del catastro de redes para la empresa de alcantarillado sanitario. Presentación del producto final por medio de mapas interactivos, aplicación web, tablero de control e indicadores.

Obteniendo los resultados satisfactorios pues se evidenció que la conexión entre el software de escritorio ArcGIS Pro, plataforma en línea aplicación web como se muestra en la figura 49 y dispositivo móvil ArcGIS Field Maps como se evidencia en la sección 2.3.9 es factible para el proceso de recolección de información que alimenta la base de datos geográfica del catastro de redes de alcantarillado sanitario.

Al finalizar el proceso se puede evidenciar que las cantidades de elementos del catastro de redes de alcantarillado sanitario de la ciudadela Martha de Roldós incrementaron como se muestra en la tabla 6.

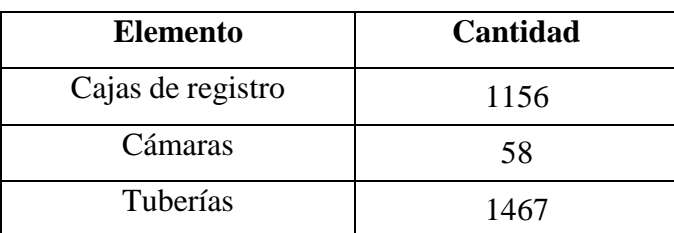

*Tabla 6. Inventario del levantamiento del catastro de redes con aplicación móvil.*

**Elaborado por:** Autor

Según las cantidades presentadas en la tabla anterior en el elemento tipo caja de registro se evidencia un incremento del 36.07% en la ciudadela Martha de Roldós, en cuanto al elemento tipo cámara se evidencia un incremento del 36.21% en la ciudadela Martha de Roldós, finalmente en cuanto al elemento tipo tubería se evidencia un incremento del 44.17% en la ciudadela Martha de Roldós.

La ejecución del presente proyecto permitió evidenciar la cantidad de elementos (cajas de registro, cámaras, tuberías) que se encuentran en sitio y no constan en la base de datos geográfica, al mismo tiempo permite la actualización de datos erróneos que se encuentran ingresados, además reveló que el uso de la herramienta SIG propuesta permite alcanzar los objetivos planteados anteriormente.

## **CONCLUSIONES**

Se concluye que con la incorporación del uso de dispositivos móviles se puede obtener mayor información y veracidad de los campos que se necesita adquirir, al utilizar la aplicación móvil ArcGIS Field Maps se generó confiabilidad al usuario por el ingreso de información georreferenciada de manera directa.

Al Implementar este trabajo de titulación se concluye, que la aplicación web que está dentro del ArcGIS Server Enterprise se puede evidenciar que sirve de ayuda para el ingreso y monitoreo de información del catastro de redes de forma masiva, teniendo como respaldo el uso de la misma durante el registro de los datos catastrales de la empresa de alcantarillado sanitario.

Con la generación de un tablero de control se puede monitorear el avance del levantamiento de información catastral en tiempo real desde la oficina, manteniendo un inventario actualizado de los elementos que conforman la red de alcantarillado sanitario para a futuro realizar mantenimientos preventivos y mantenimientos correctivos del sector Martha de Roldós.

Se demuestra, por lo tanto, que esta opción de digitalización de proceso de levantamiento de información utilizando herramientas SIG es idónea para resolver los inconvenientes planteados previamente, garantizando una solución que beneficia a los trabajadores y a la empresa de alcantarillado sanitario.

# **RECOMENDACIONES**

Se recomienda a la empresa de alcantarillado sanitario que mejore y actualice su proceso de levantamiento de información del catastro de redes para que sus clientes tengan un servicio acorde a lo que ellos esperan.

Se propone también que la empresa de alcantarillado sanitario mediante el uso de estas herramientas SIG busque la capacitación constante para los usuarios internos y externos como contratistas logrando así el éxito de la empresa.

Se sugiere que la empresa de alcantarillado sanitario aplique el uso de aplicaciones web en los procesos de otras áreas o departamentos esto le permitirá supervisar lo que realizan sus obreros desde la oficina.

Se recomienda que se aproveche el uso de las herramientas SIG para aplicarlos en otros sistemas como agua potable, alcantarillado pluvial las mismas que va permitir obtener un inventario actualizado de los elementos y programar mejoras a los moradores.

## **REFERENCIAS**

- Bravo, V. (2021). *IMPLEMENTACION DE UN MODELO OPTIMO DE RECOLECCION DE DESECHOS SOLIDOS DEL CANTON MILAGRO, ECUADOR*.
- Colmenares Delgado Jessica. (2012). *SOPORTE A LAS ACTIVIDADES DE ACTUALIZACION DE CATASTRO DE REDES DE ALCANTARILLADO PARA LA EMPRESA EMPAS S.S. E.S.P.* Universidad Pontifica Boliviana.
- ESRI. (2022). *2D, 3D & 4D GIS Mapping Software | ArcGIS Pro*. Retrieved November 10, 2022, from https:/[/www.esri.com/en-us/arcgis/products/arcgis-pro/overview](http://www.esri.com/en-us/arcgis/products/arcgis-pro/overview)
- Hernández Duarte, M. (2018). *DESAROLLODE UNA METODOLOGIA APLICABLE A AMERICA LATINA PARA EL LEVANTAMIENTO DE CATASTRO DE REDES DE ALCANTARILLADO*. Universidad de los Andes.
- Jibaja, H. (2021). *DISEÑO PILOTO DE SIG PARA ALERTA TEMPRANA DE TSUNAMI EN ECUADOR USANDO UN GPS DE ALTA PRESICION, DESARROLLADO CON SOFTWARE LIBRE*.
- López, H. (2012). *SISTEMA DE INFORMACION GEOGRAFICA APLICADO AL CATASTRO DE AGUA POTABLE DEL CANTON PAUTE, ECUADOR*.
- MasterGIS. (2018). *Manual de sistemas de información geográfica (SIG). Nivel 1* (Vol. 2).
- Muñoz, C., & Rueda, A. (2017). *MANUAL DE PROCEDIMIENTOS PARA ELABORAR CATASTRO DE REDES DE ALCANTARILLADO*.
- Peñaranda, E. (2020). *WEB GEOGRAFICA PARA GESTION DE INFORMACION DE REDES DE LA EMPRESA AGUAS KPITAL CÚCUTA COLOMBIA, BAJO TECNOLOGIA SIG LIBRE*.
- Pérez Carmona, R. (2013). *Diseño y construcción de alcantarillados sanitario, pluvial y drenaje en carreteras*. https:/[/www.ecoeediciones.com/libros/ebook-diseno-y](http://www.ecoeediciones.com/libros/ebook-diseno-y-)construccion-de-alcantarillados-sanitario-pluvial-y-drenaje-en-carreteras-1raedicion/

Raisz, E. (1974). *Cartografía general*. 436.

Reuter, A. (2001). *Serie Didáctica N° 3 Sistemas de Posicionamiento Global: Sistema GPS ÍNDICE CAPITULO I: HISTORIA DE LOS SISTEMAS DE NAVEGACIÓN*.

- Santiago, O. (2010). *DESARROLLO DE UNA METODOLOGIA PARA EL LEVANTAMIENTO DEL CATASTRO DE ACUEDUCTO*. Universidad de los Andes.
- SIAPA. (2014). *Lineamientos Técnicos para Factibilidades, SIAPA CAP. 3 ALCANTARILLADO SANITARIO Febrero 2014 Hoja 1 de 38*. https:/[/www.siapa.gob.mx/sites/default/files/capitulo\\_3.\\_alcantarillado\\_sanitario.p](http://www.siapa.gob.mx/sites/default/files/capitulo_3._alcantarillado_sanitario.p) df
- *Solicitud de Incorporación a Catastro Urbano y Rural del GADM de Salitre. | Ecuador - Guía Oficial de Trámites y Servicios*. (n.d.). Retrieved October 18, 2022, from https:/[/www.gob.ec/gadmc-salitre/tramites/solicitud-incorporacion-catastro](http://www.gob.ec/gadmc-salitre/tramites/solicitud-incorporacion-catastro-)urbano-rural-gadm-salitre
- Vanessa, L., & Sabogal, R. (2017). *"CRUCE DE LA CORDILLERA CENTRAL."* https://repository.ucatolica.edu.co/bitstream/10983/14764/1/Sabogal%20Rodriguez %20Laura%20SIG%20Predial%20Doc%20final%202017.pdf
- Vásquez, J. (2021). *IDENTIFICACION DEL NIVEL DE INEQUIDAD TERRITORIAL POR ACCESO A SERVICIOS BASICOS PUBLICOS E INFRAESTRUCTURA EN LA PARROQUIA DE CALDERON, ECUADOR*.
- Universidad Veracruzana. (2013). *Manual operativo para la utilización del sistema de información geográfica Quantum GIS 1.8*.

# **ANEXOS**

## Anexo 1: Modelo

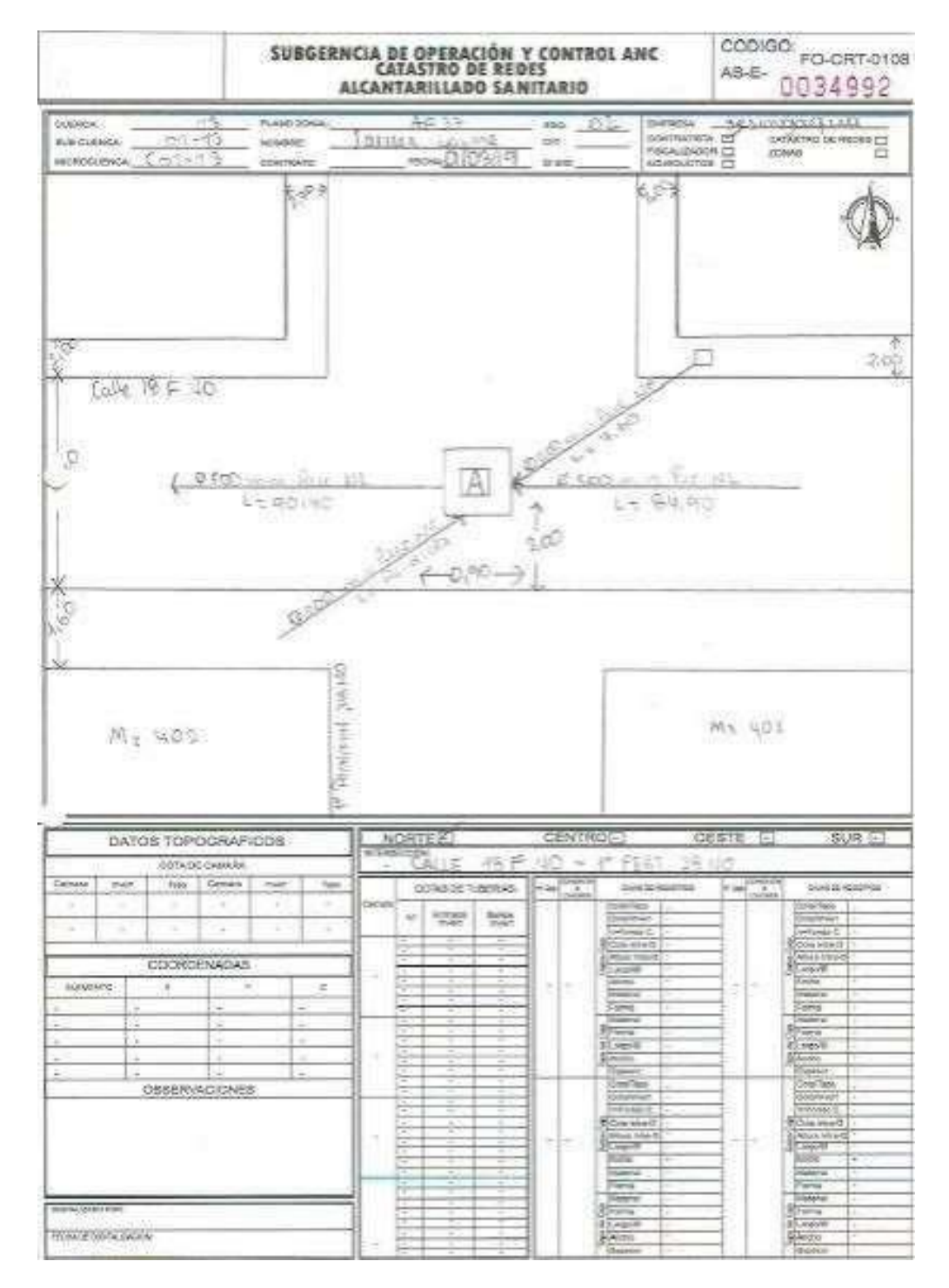
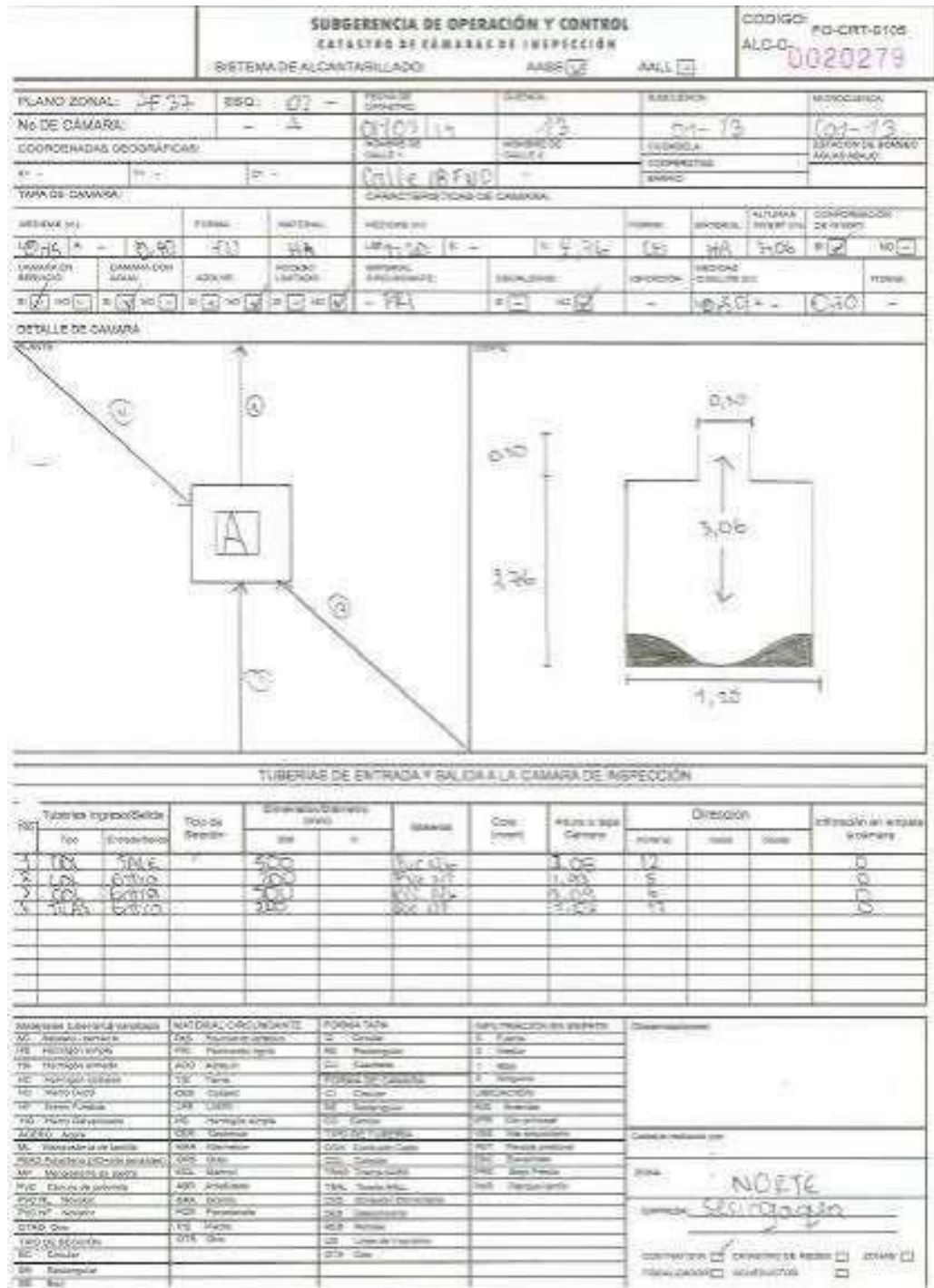

**CBE**